# MICREX-SX  $\overline{\phantom{a}}$  SIO

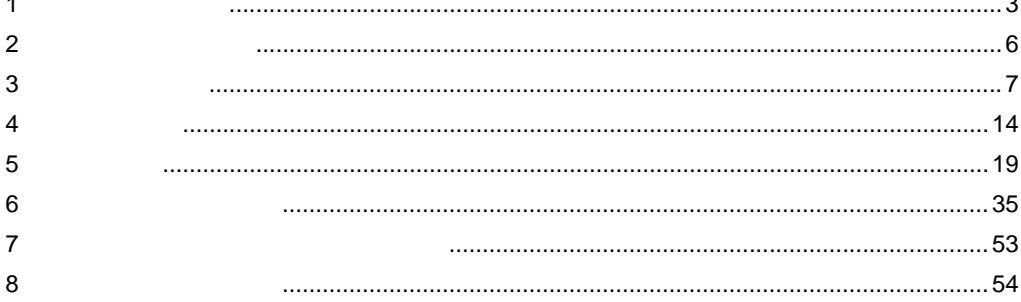

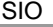

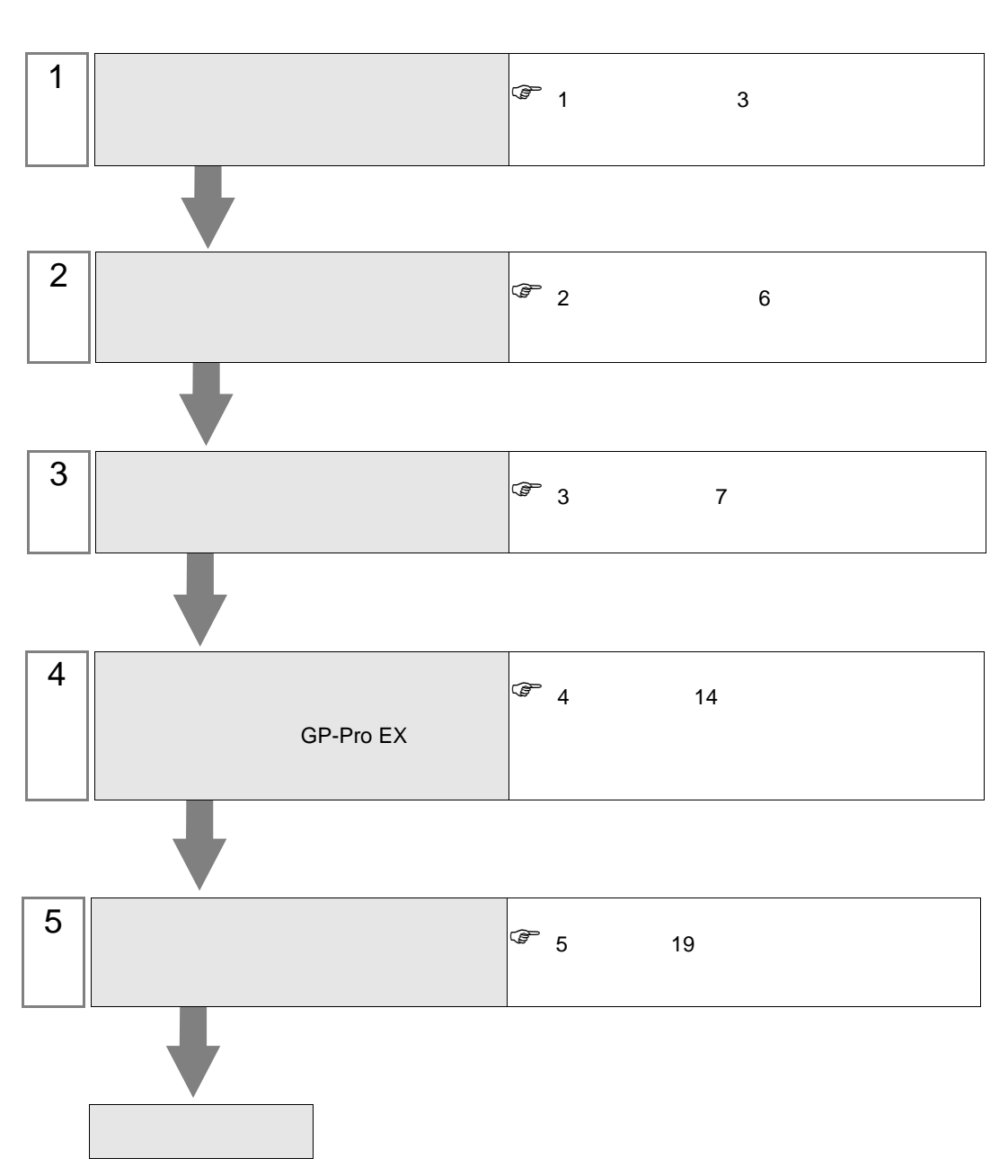

 $PLC$ 

<span id="page-2-0"></span> $1$ 

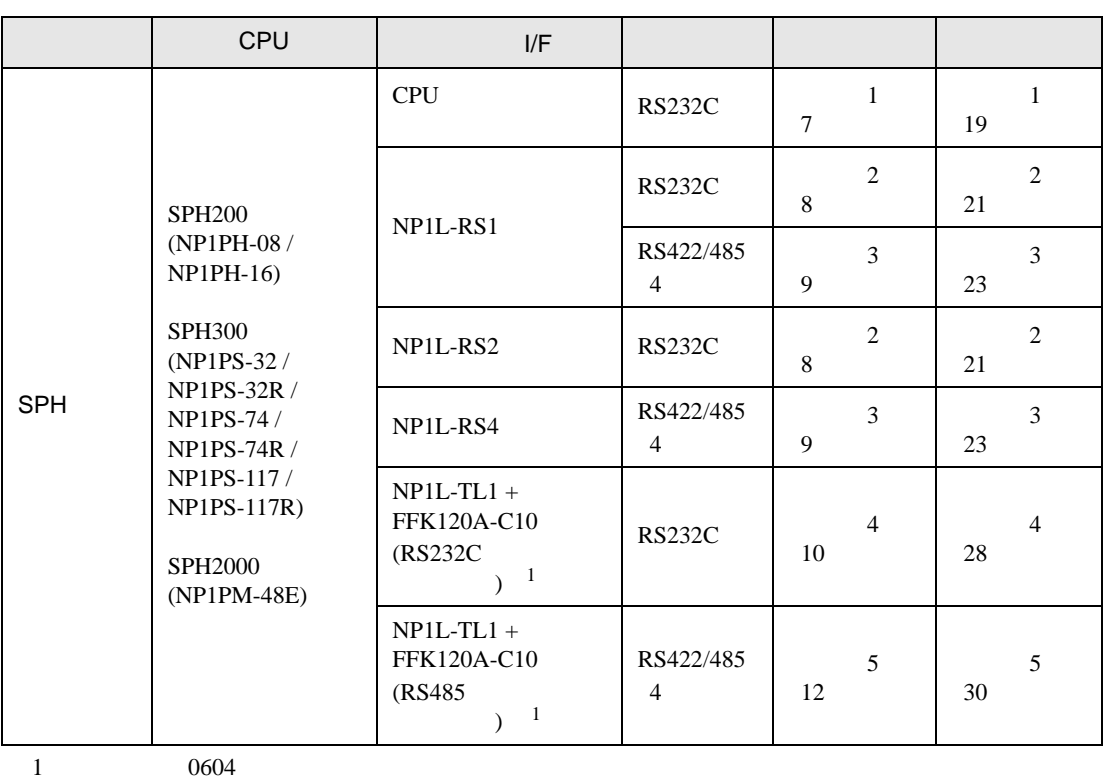

<span id="page-2-1"></span>

 $\bullet$  1:1

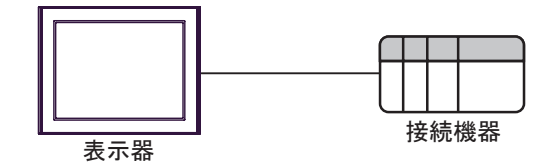

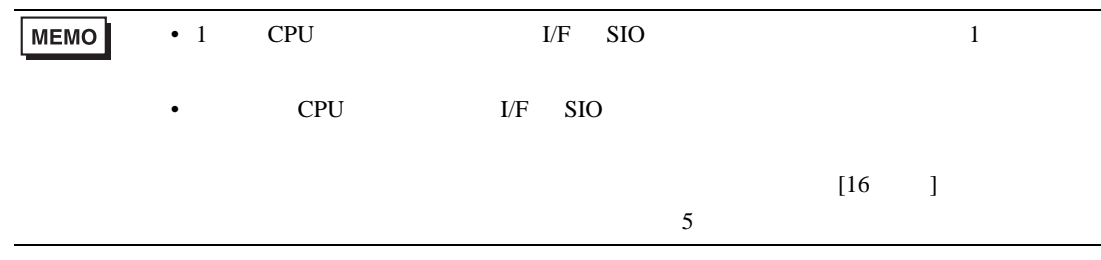

<span id="page-3-0"></span>IPC COM

接続機器と IPC を接続する場合、使用できる COM ポートはシリーズと通信方式によって異なります。

**IPC** IPC

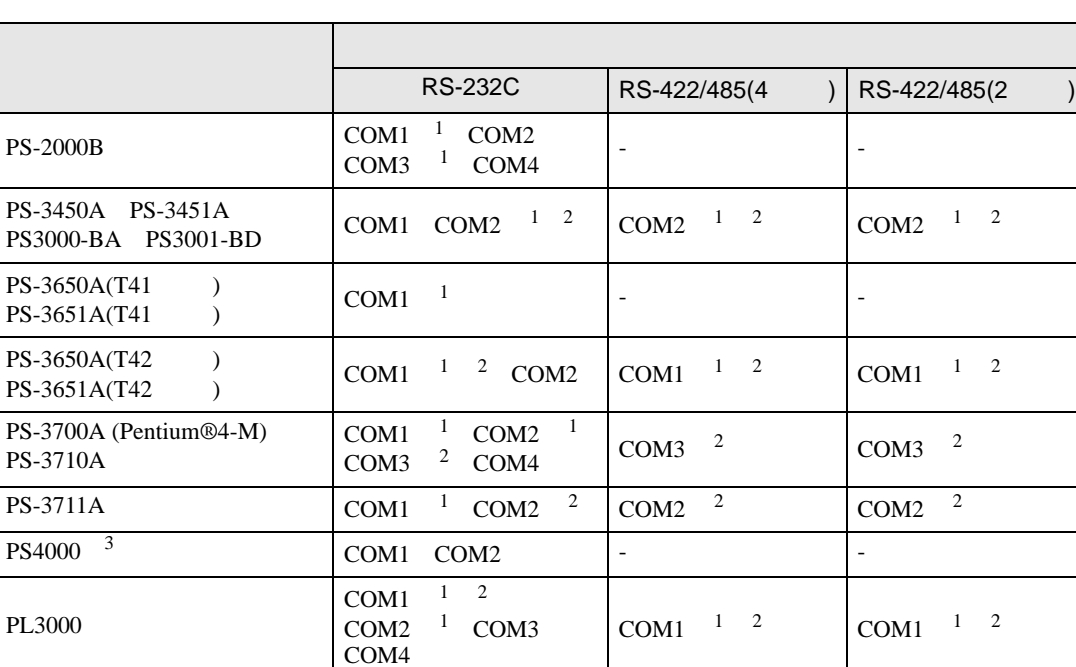

1 RI/5V BPC

 $2 \leq$ 

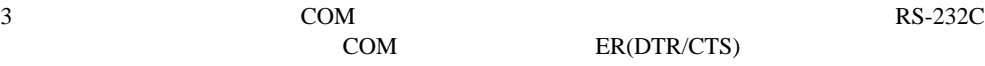

COM ER(DTR/CTS)

 $1 4 6 9$  IPC  $\rm{IPC}$ 

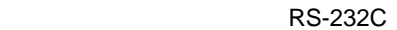

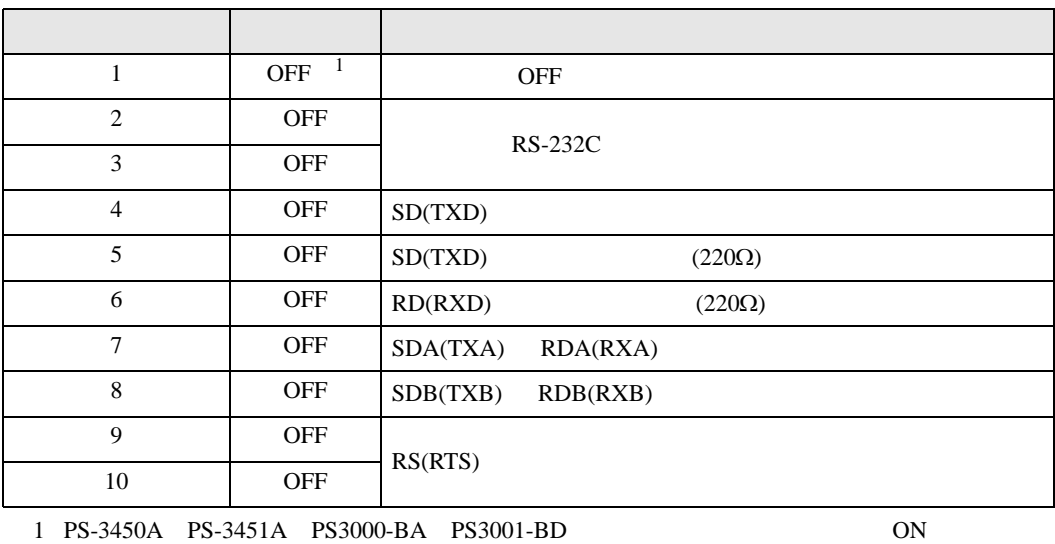

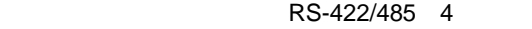

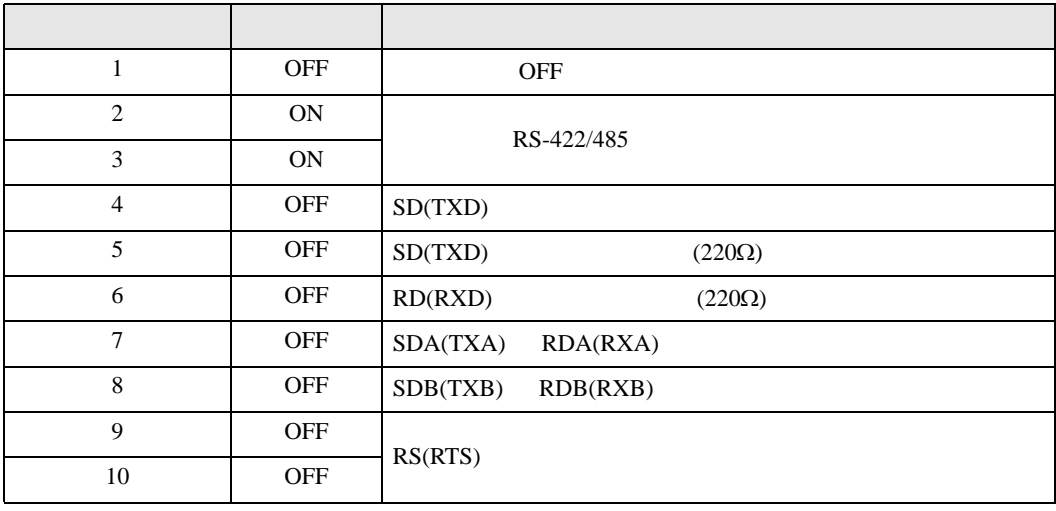

#### RS-422/485 2

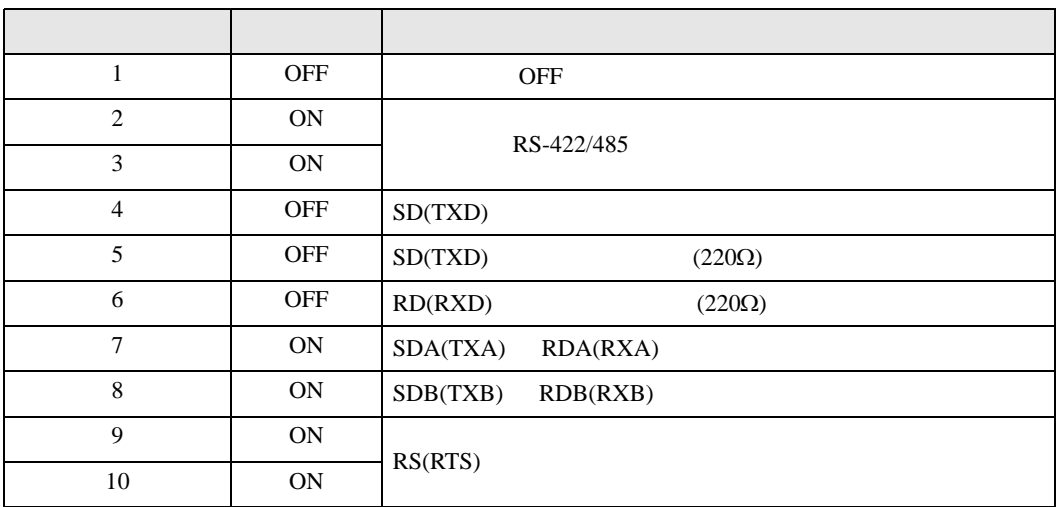

<span id="page-5-0"></span> $2 \left( \frac{1}{2} \right)$ 

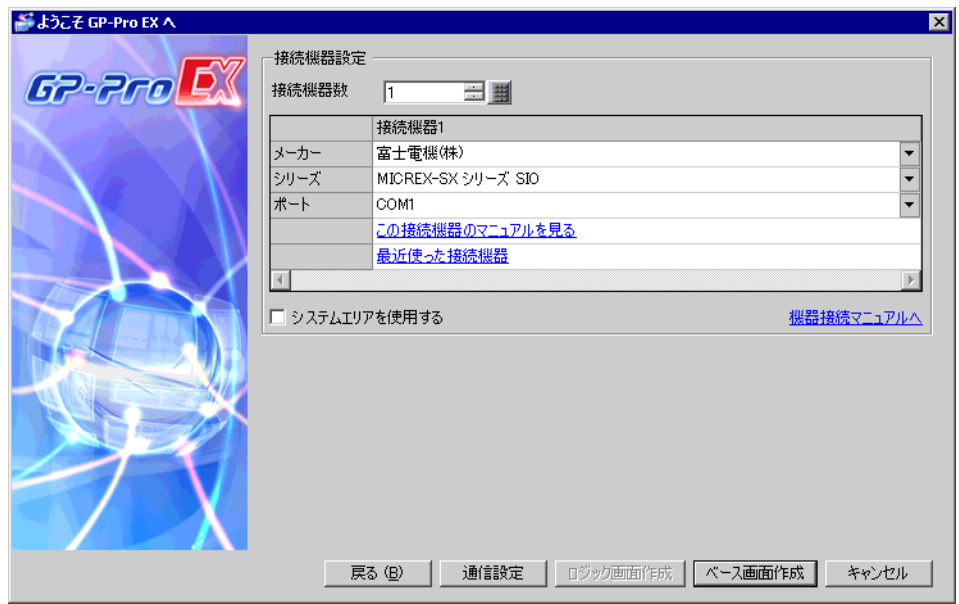

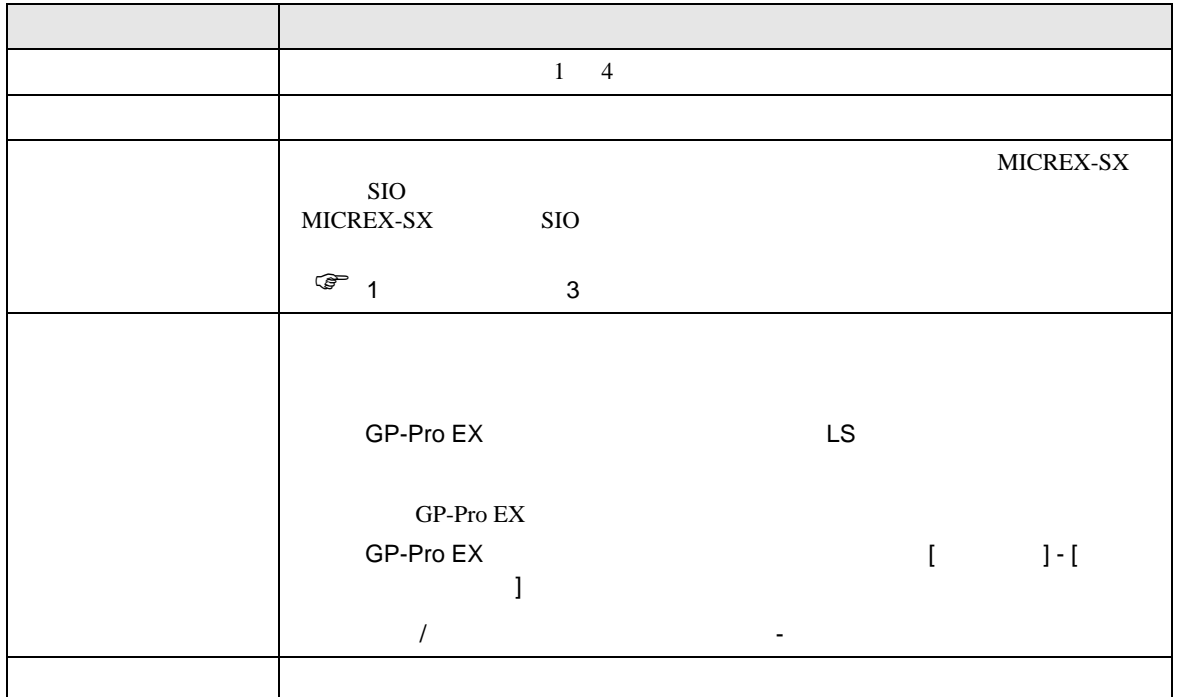

<span id="page-6-0"></span> $3 \sim$ 

MICREX-SX GP-ProEX

<span id="page-6-1"></span> $3.1$  1

GP-ProEX

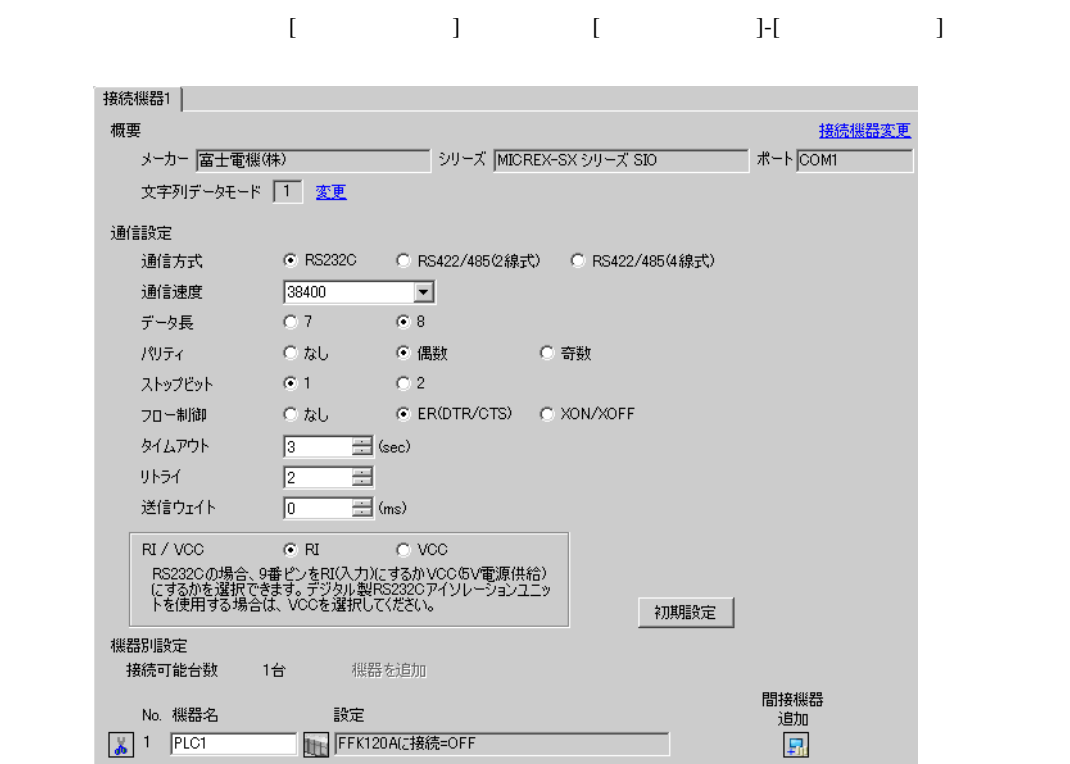

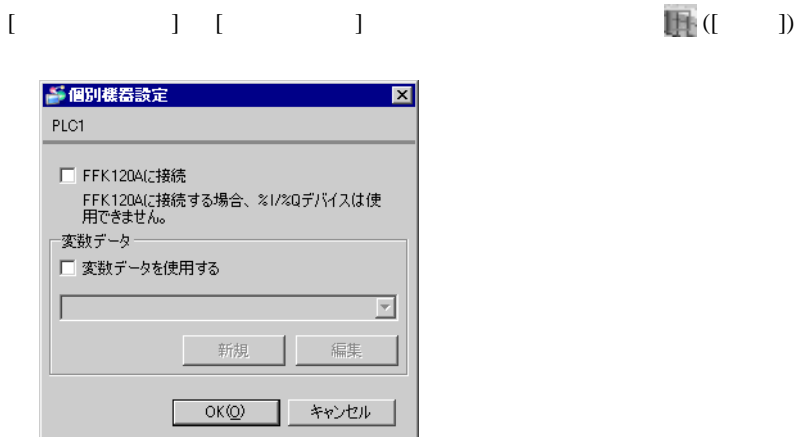

# <span id="page-7-0"></span>3.2 設定例 2

GP-ProEX

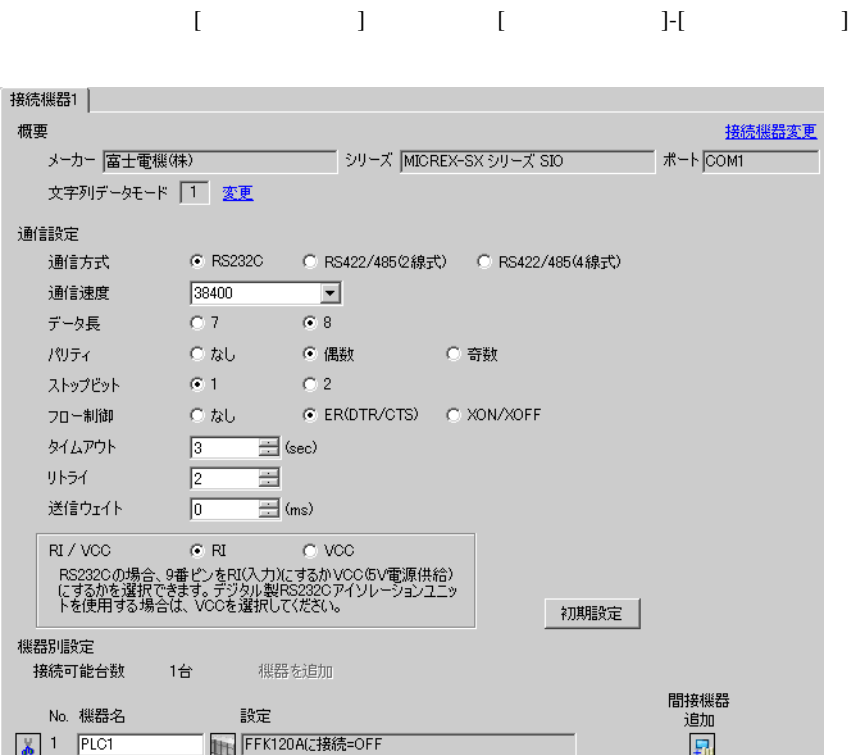

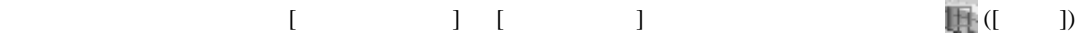

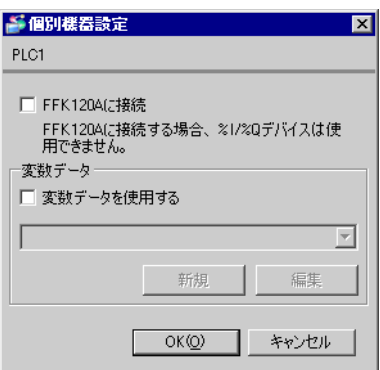

 $\begin{array}{lll} \text{I/F} & \text{[Mode]} & \text{1} \end{array}$ 

# <span id="page-8-0"></span>3.3 設定例 3

GP-ProEX

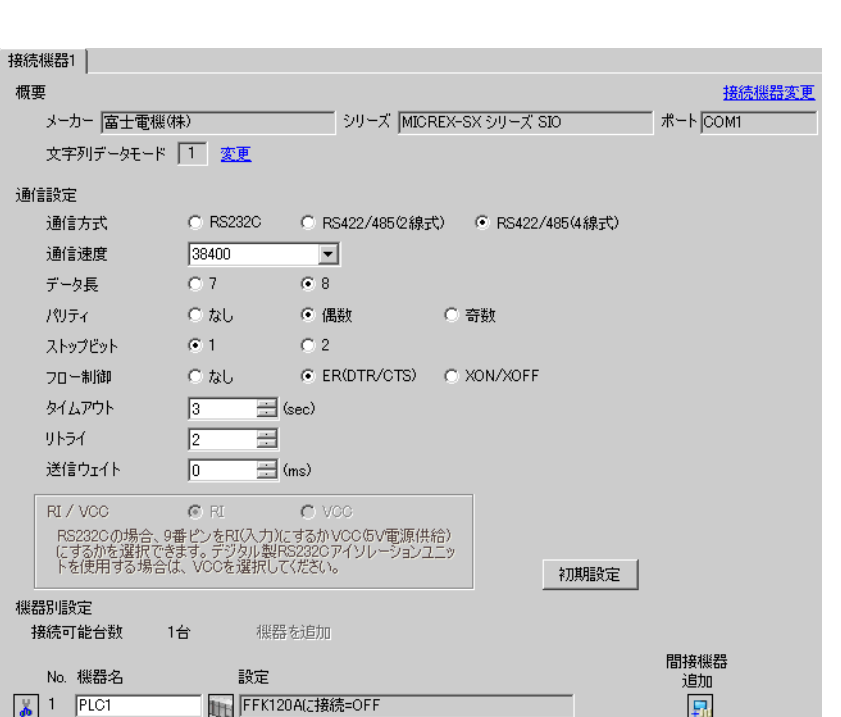

設定画面を表示するには、[ プロジェクト ] メニューの [ システム設定 ]-[ 接続機器設定 ] をクリック

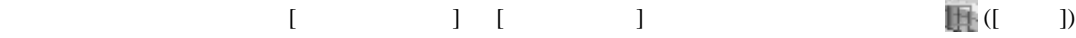

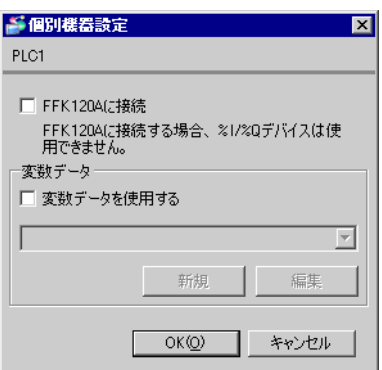

1/F [Mode] 2

<span id="page-9-0"></span>3.4 設定例 4

GP-ProEX

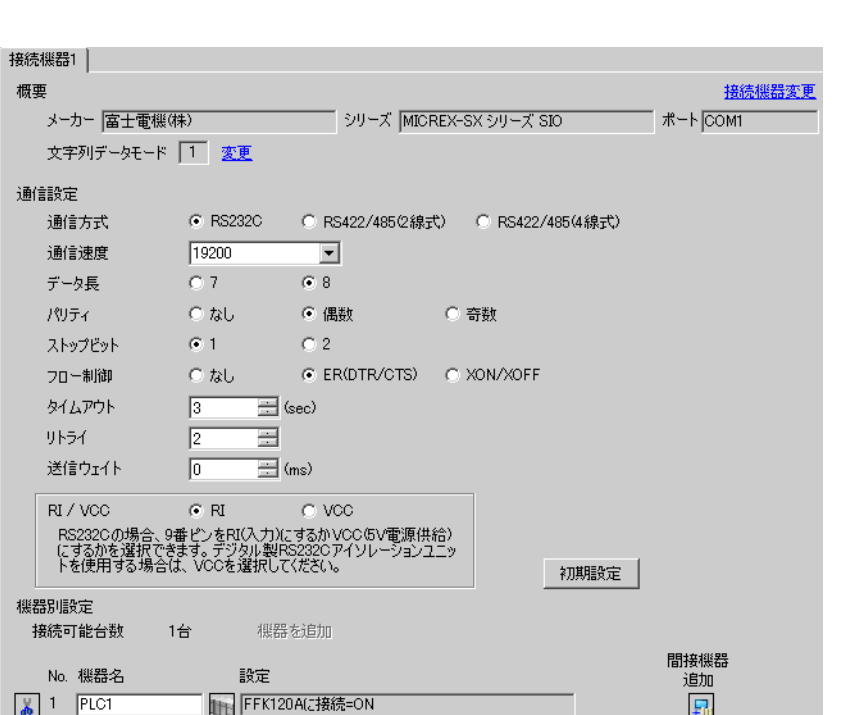

設定画面を表示するには、[ プロジェクト ] メニューの [ システム設定 ]-[ 接続機器設定 ] をクリック

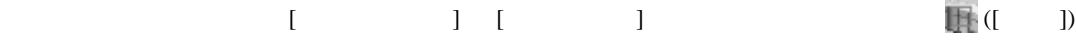

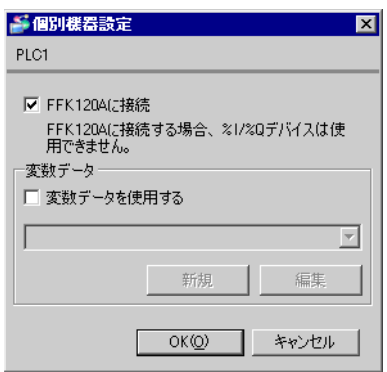

 $\sim$  8  $\sim$  [

] ON MODE

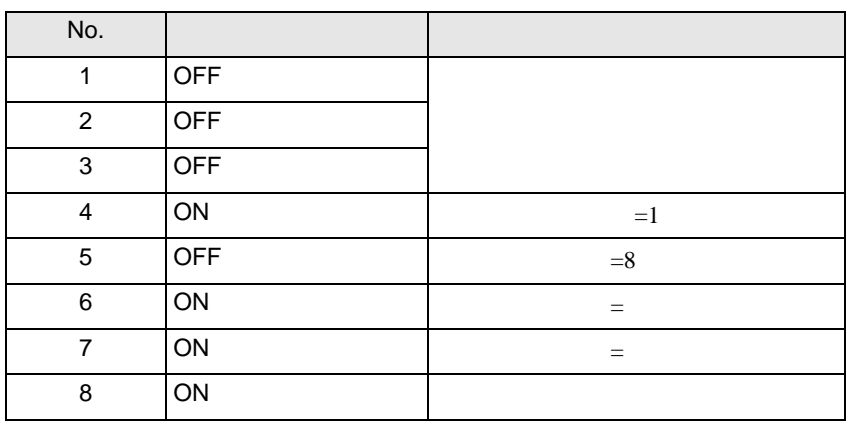

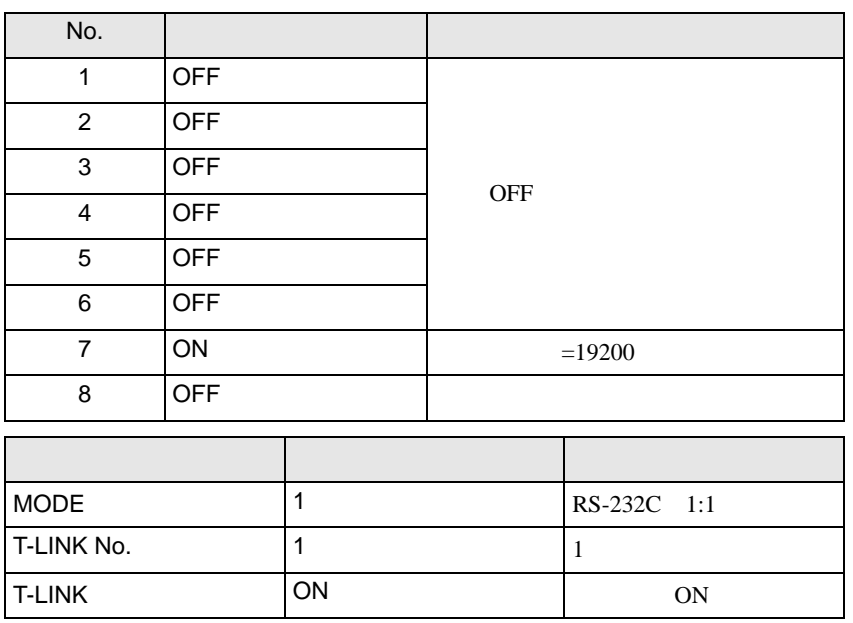

# <span id="page-11-0"></span>3.5 設定例 5

GP-ProEX

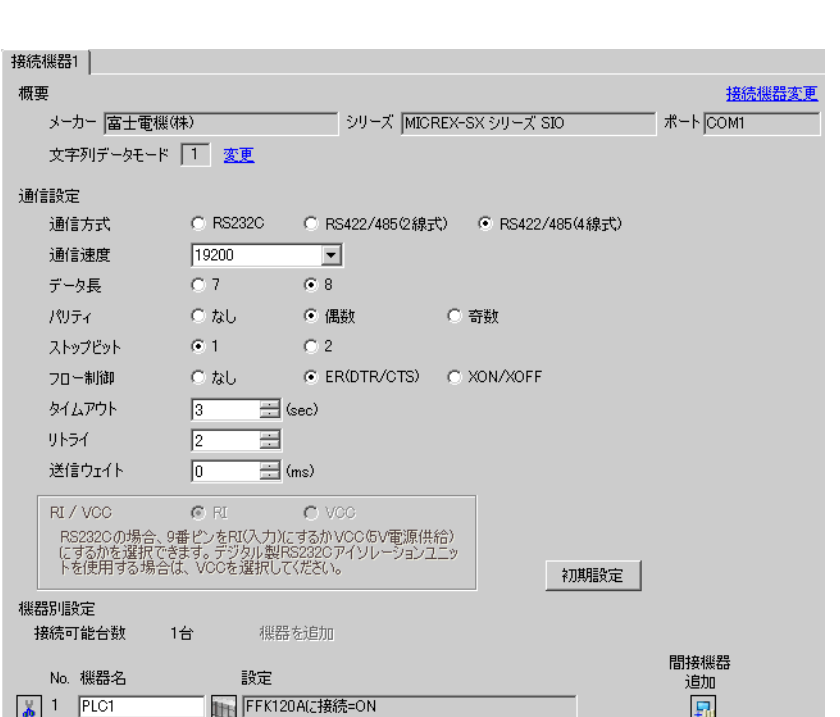

設定画面を表示するには、[ プロジェクト ] メニューの [ システム設定 ]-[ 接続機器設定 ] をクリック

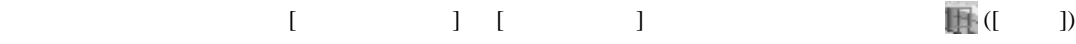

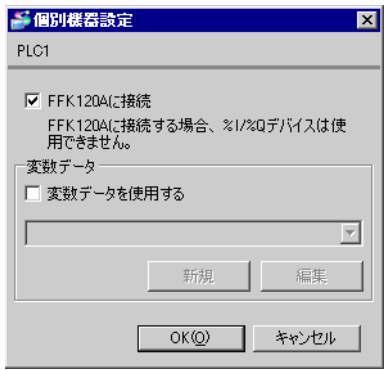

 $\overline{8}$  [

 $\overline{a}$  ] ON MODE

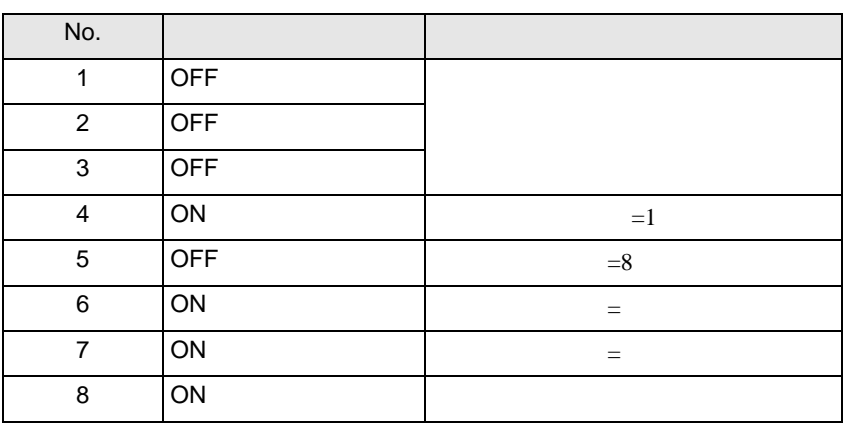

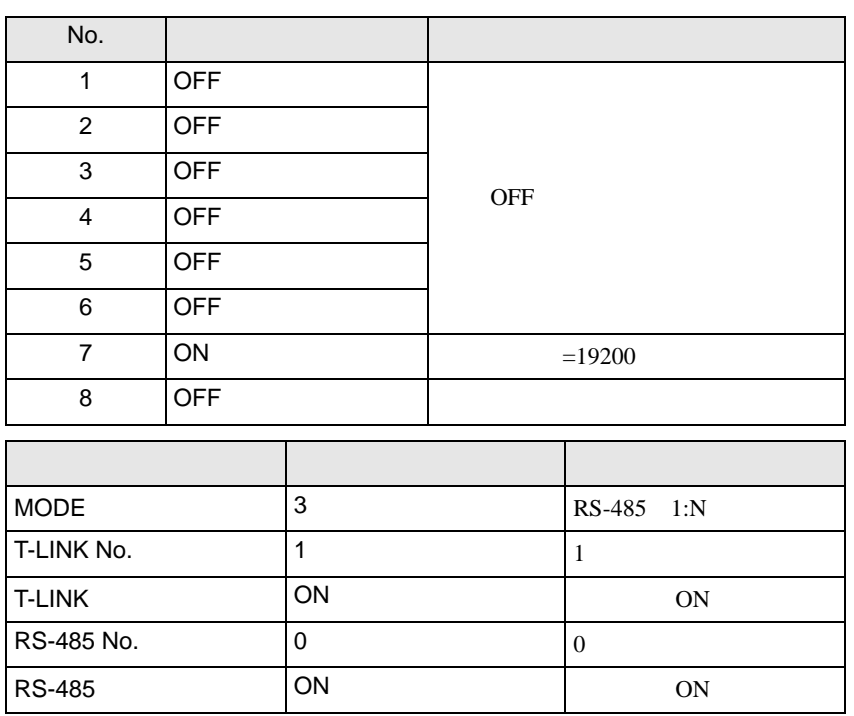

<span id="page-13-0"></span>4 設定項目

 ${\rm GP\text{-}Pro\;EX}$ 

 $\circled{f}$  3 7

4.1 GP-Pro EX

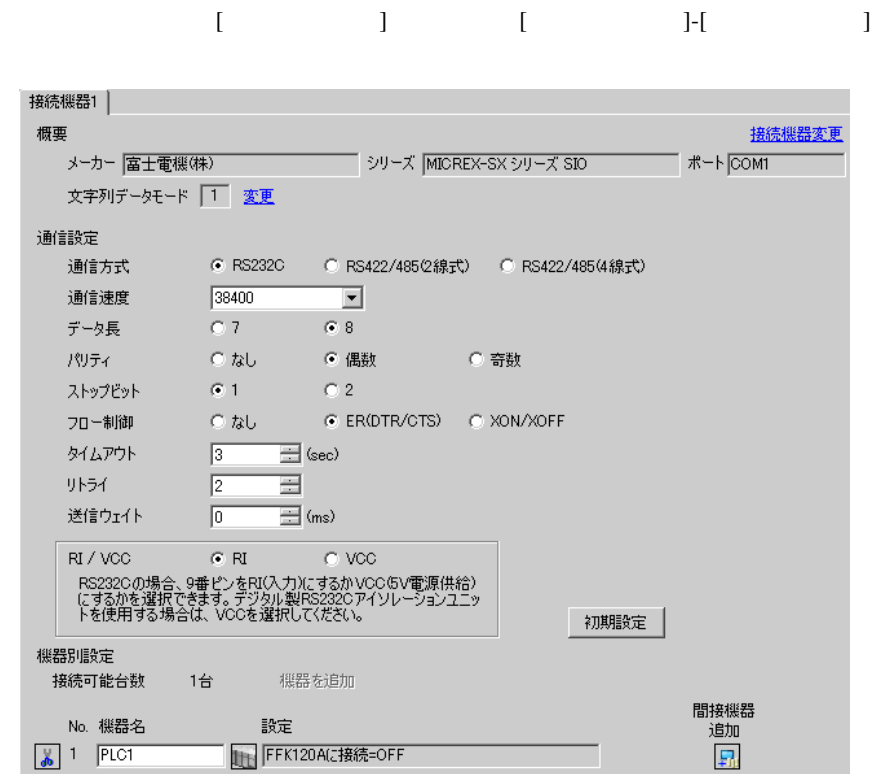

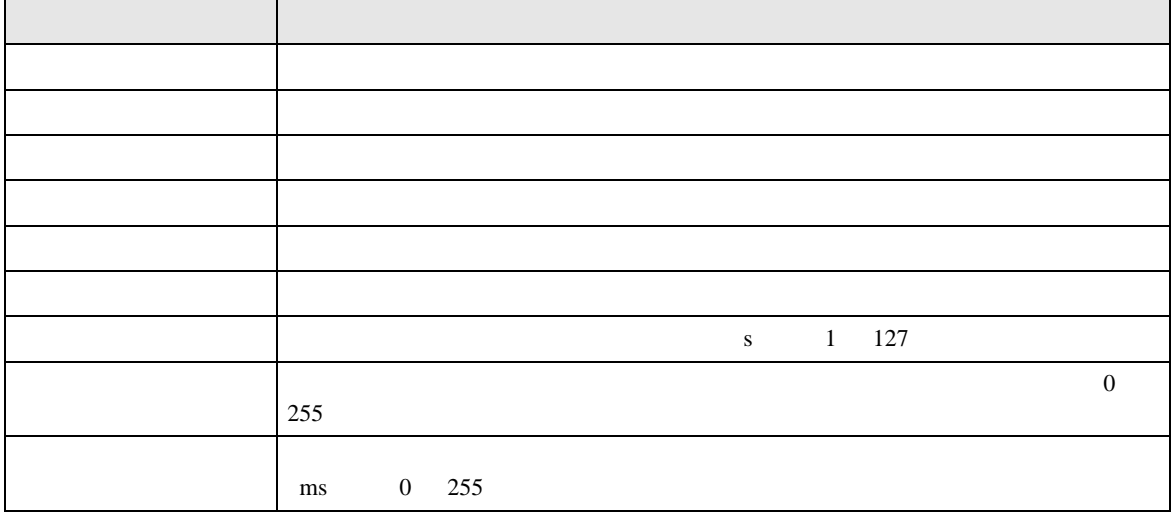

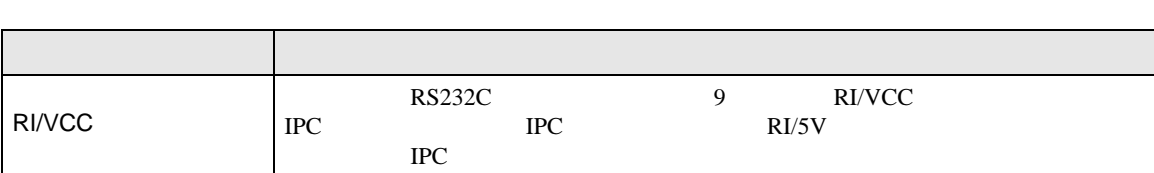

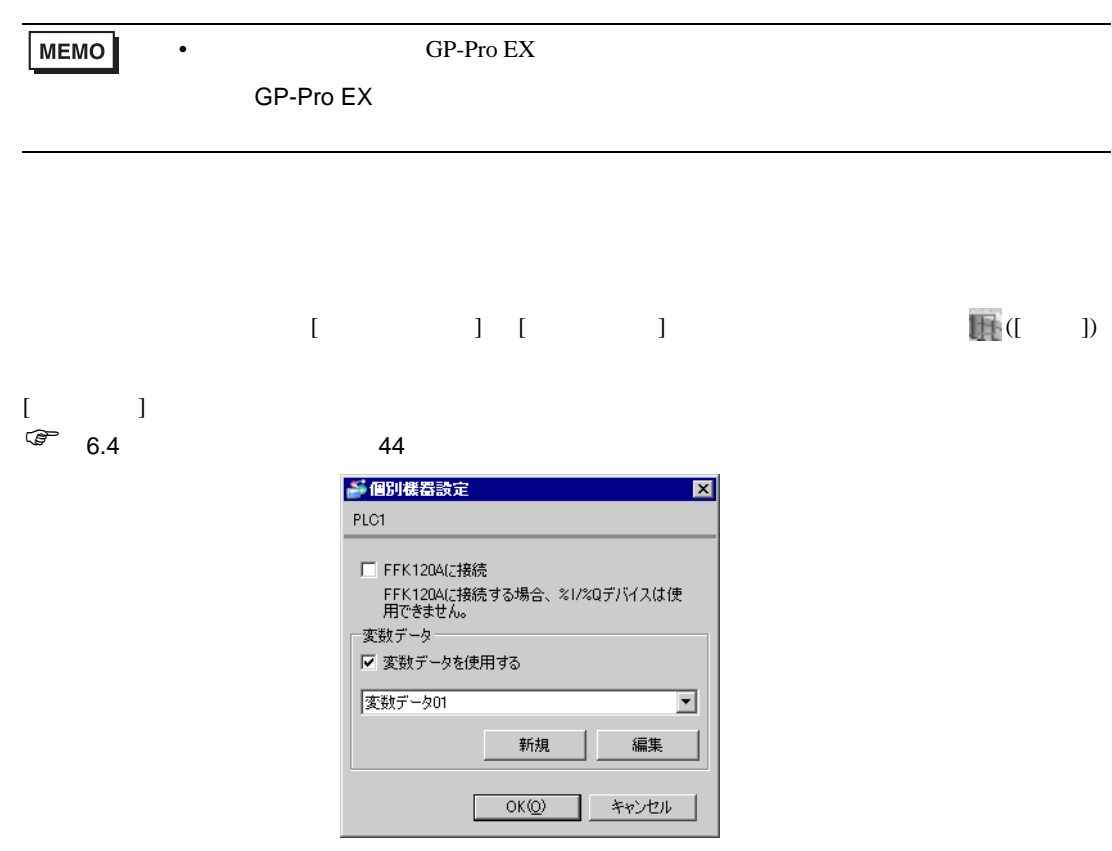

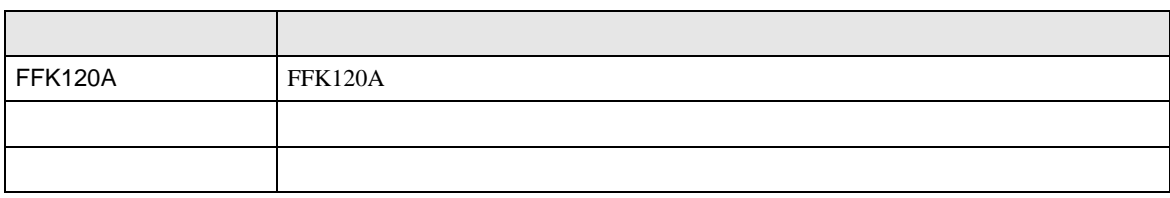

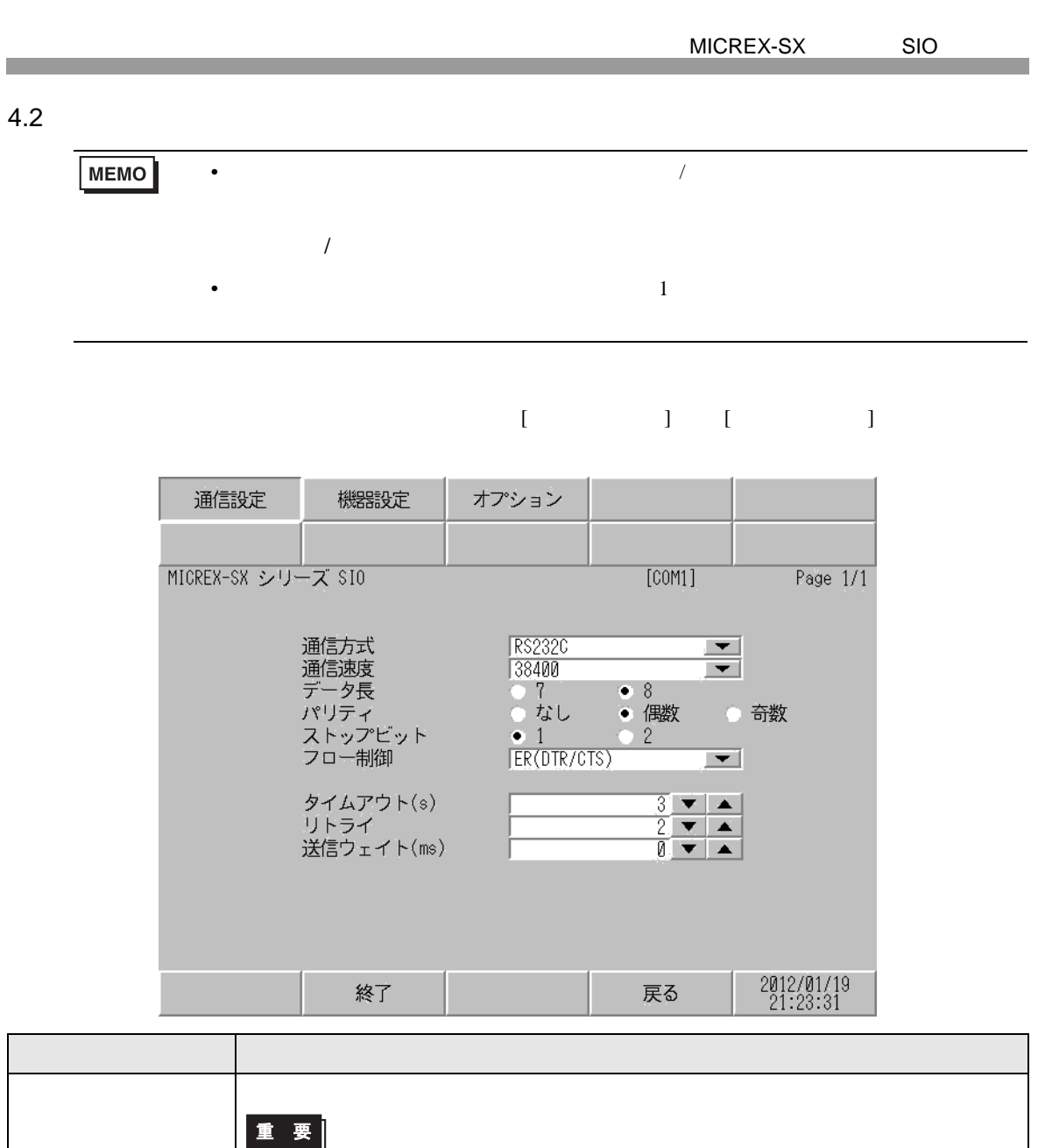

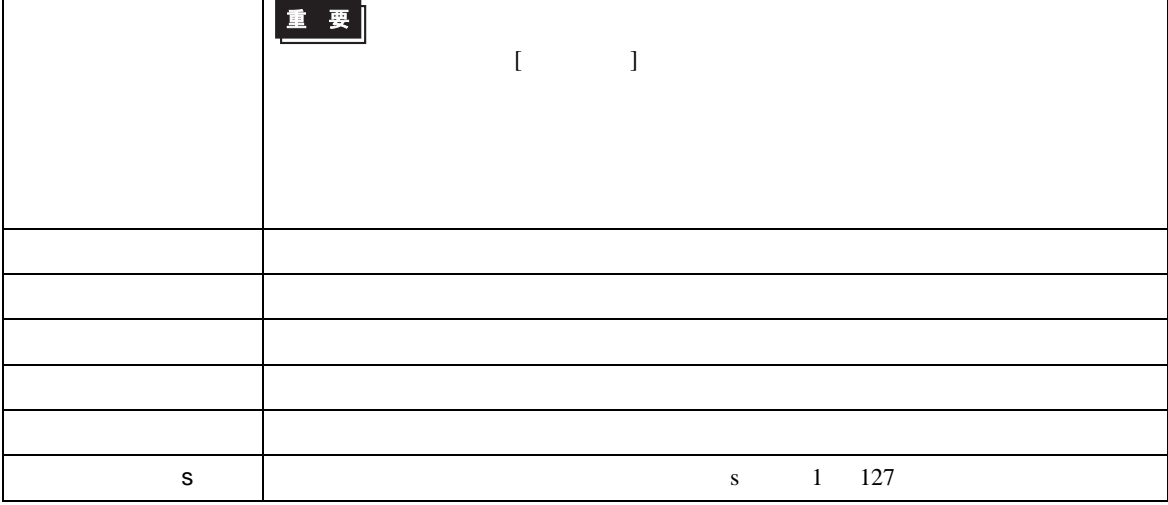

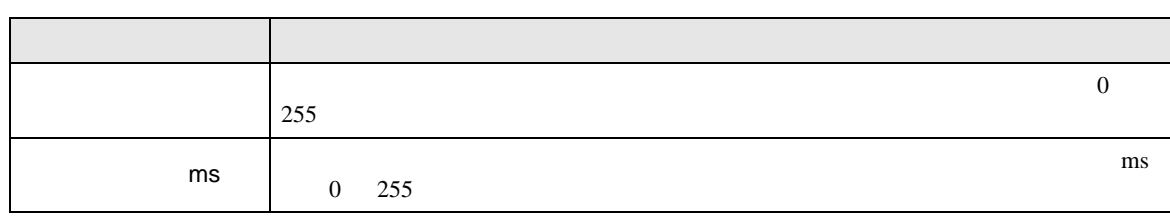

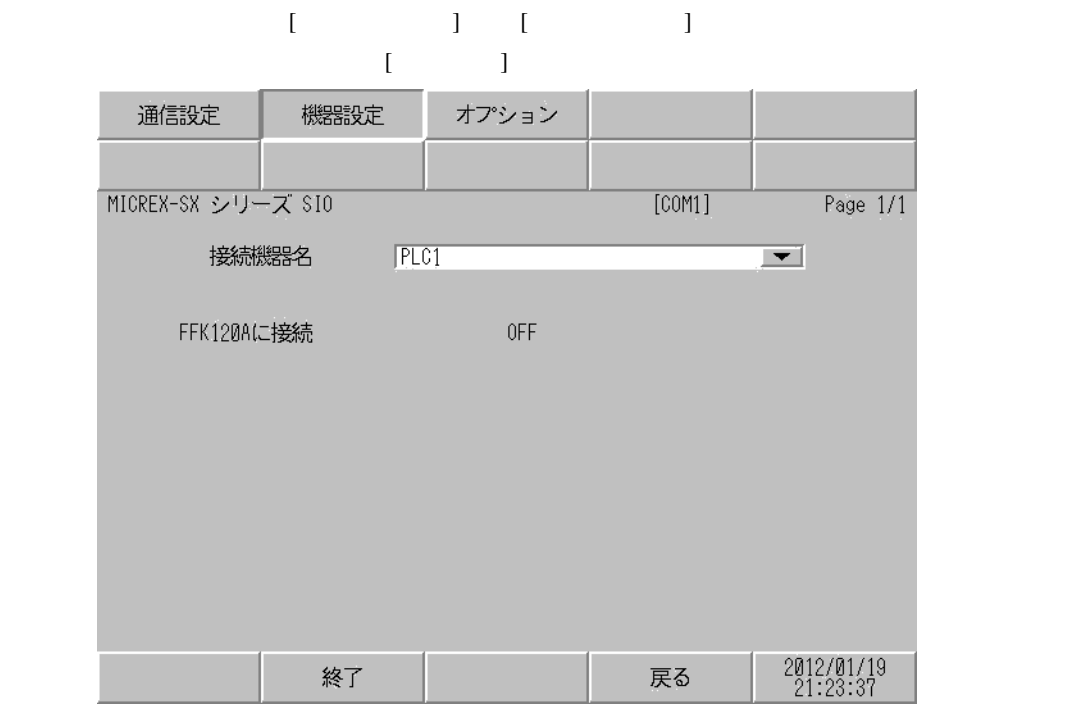

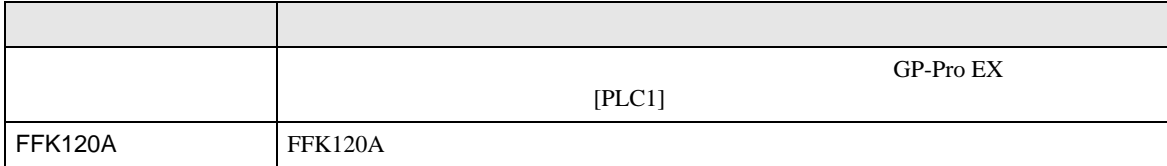

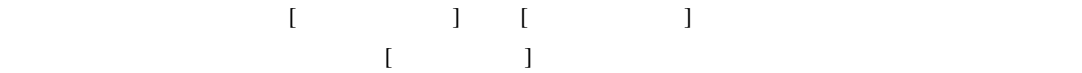

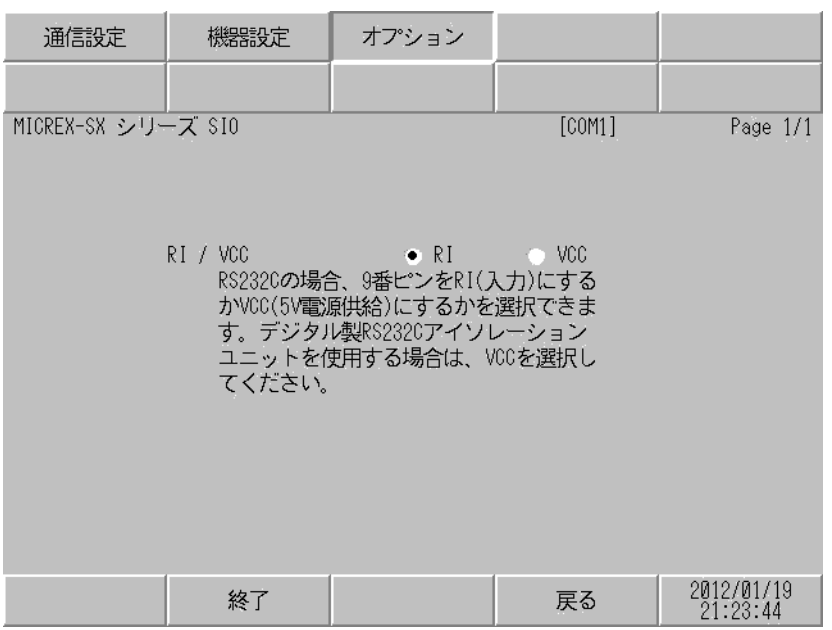

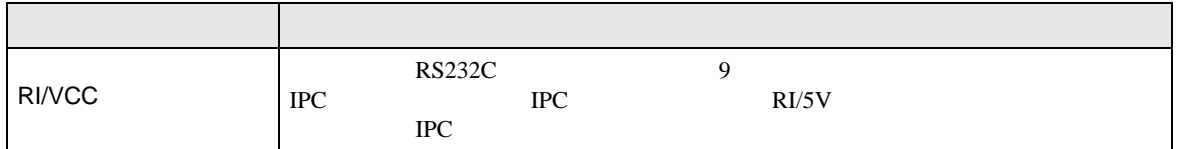

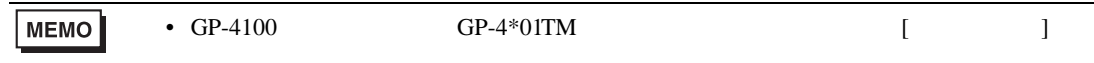

- FG D
	- 表示器内部で SG FG は接続されています。接続機器と SG を接続する場合は短絡ループが形成
	- 結線図 1

<span id="page-18-0"></span> $5<sub>3</sub>$ 

<span id="page-18-1"></span>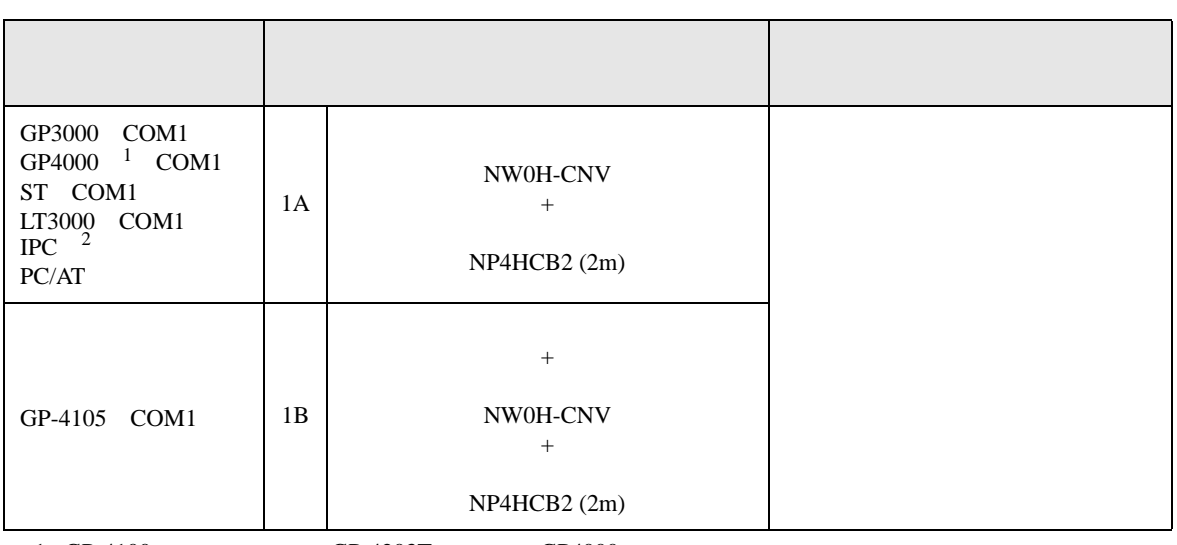

• ノイズなどの影響で通信が安定しない場合はアイソレーションユニットを接続してください。

- 1 GP-4100 GP-4203T GP4000
- $2 \text{ RS-232C}$  COM 4  $4$ 
	- 1A)

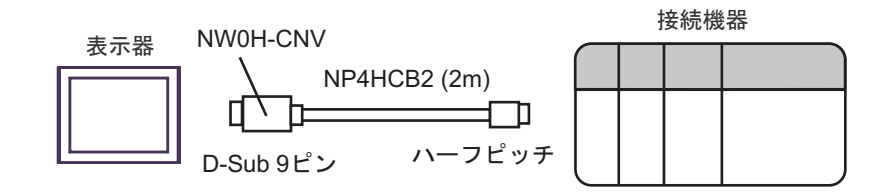

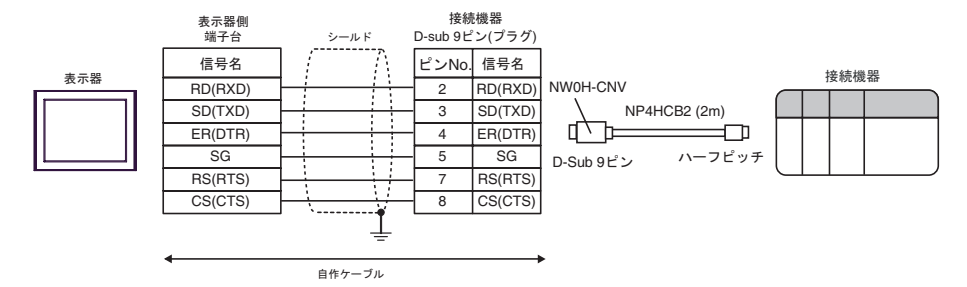

2

<span id="page-20-0"></span>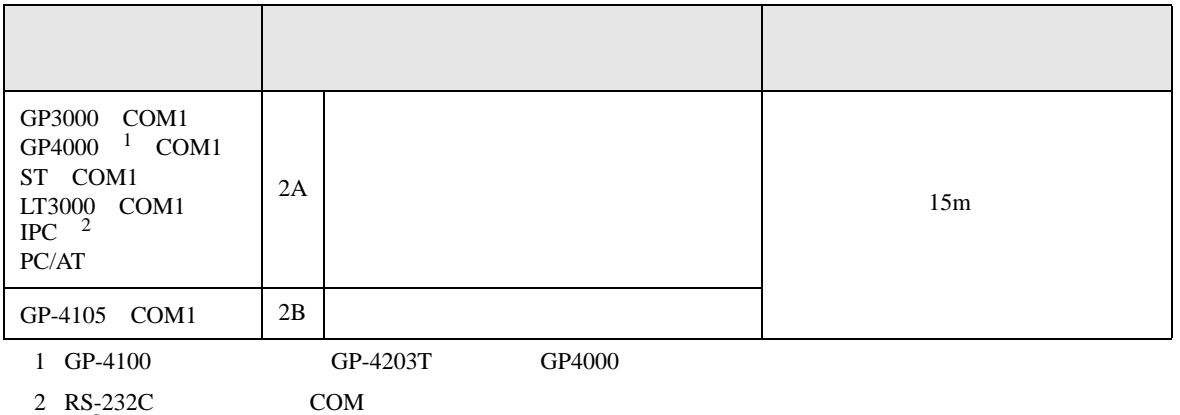

 $\overline{\mathcal{F}}$  IPC COM 4

表示器

2A)

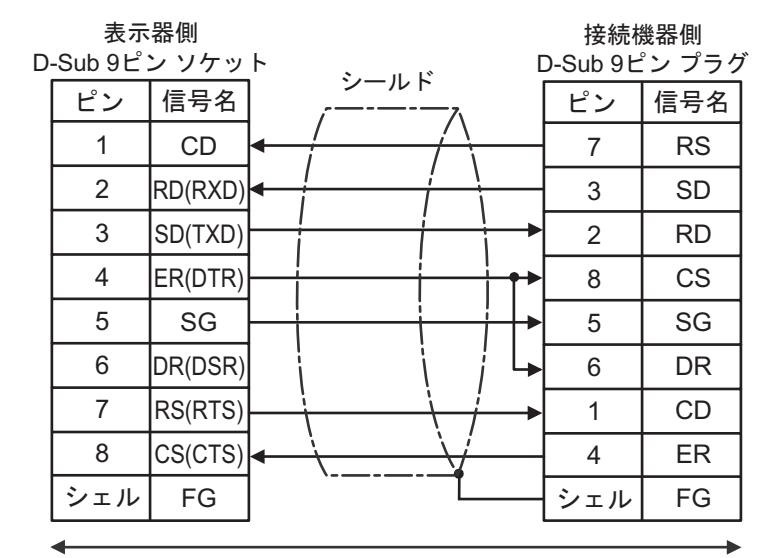

自作ケーブル

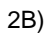

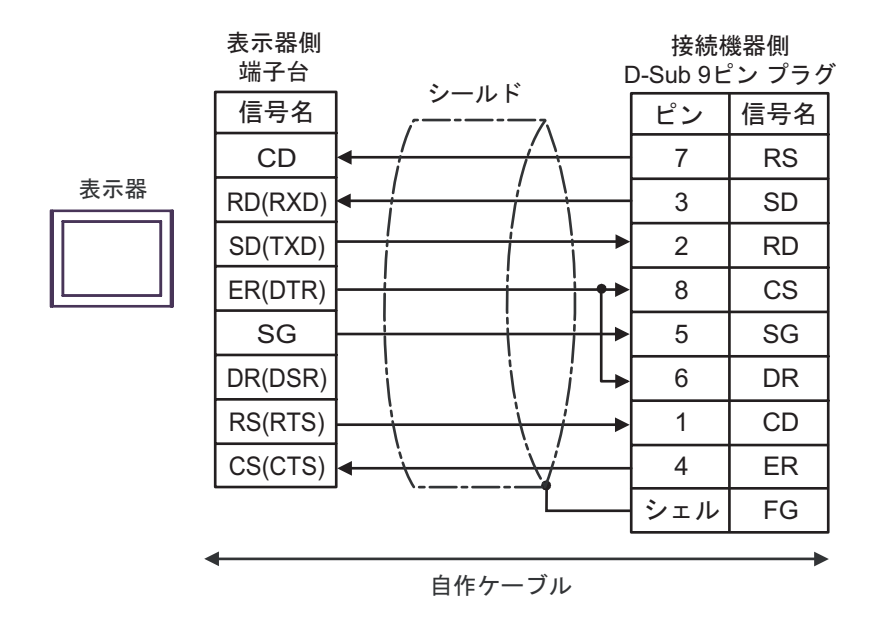

結線図 3

<span id="page-22-0"></span>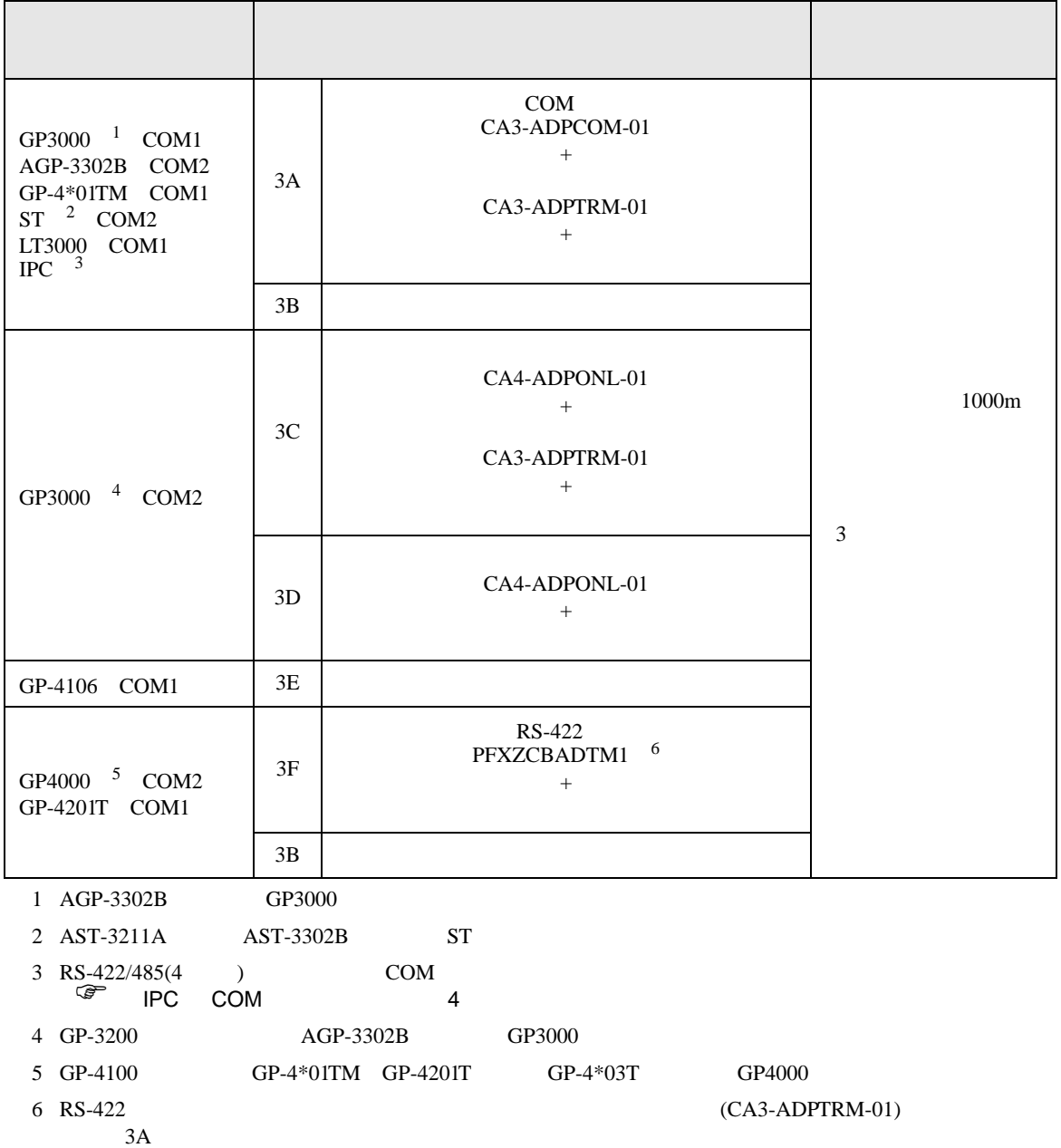

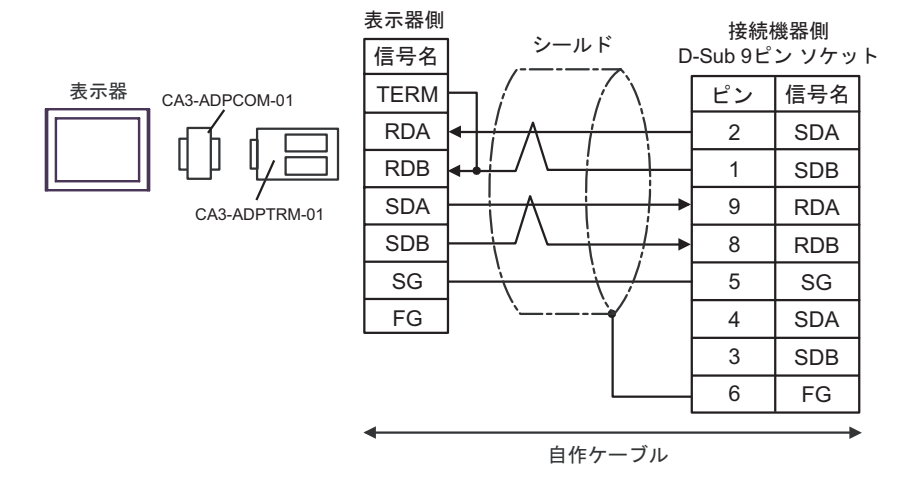

 $\frac{3}{3}$ 

3B)

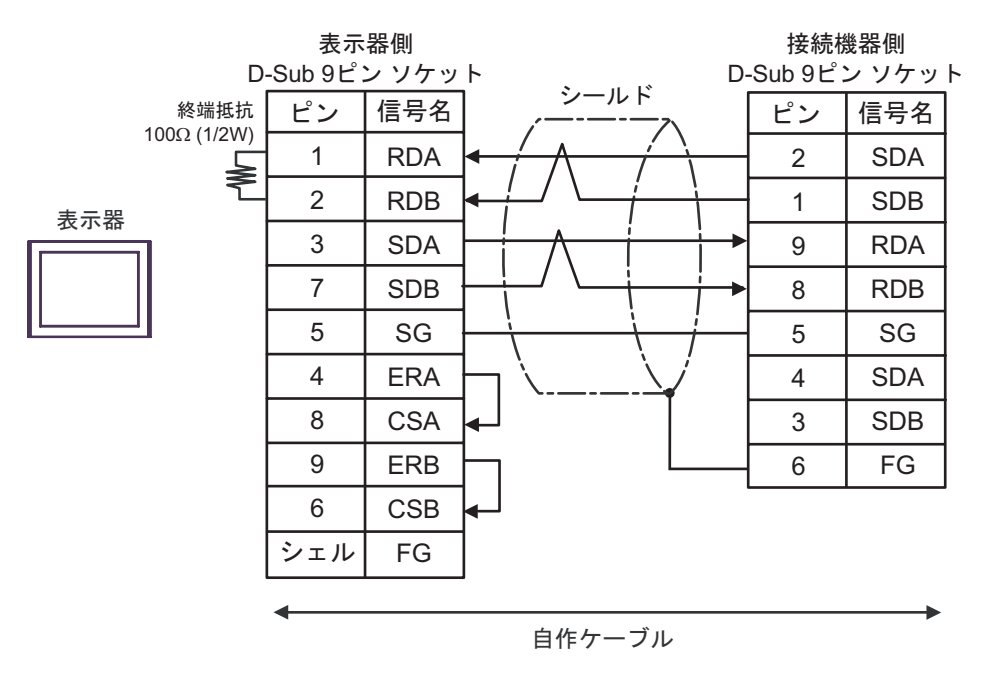

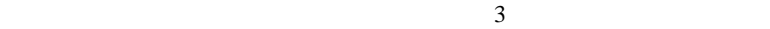

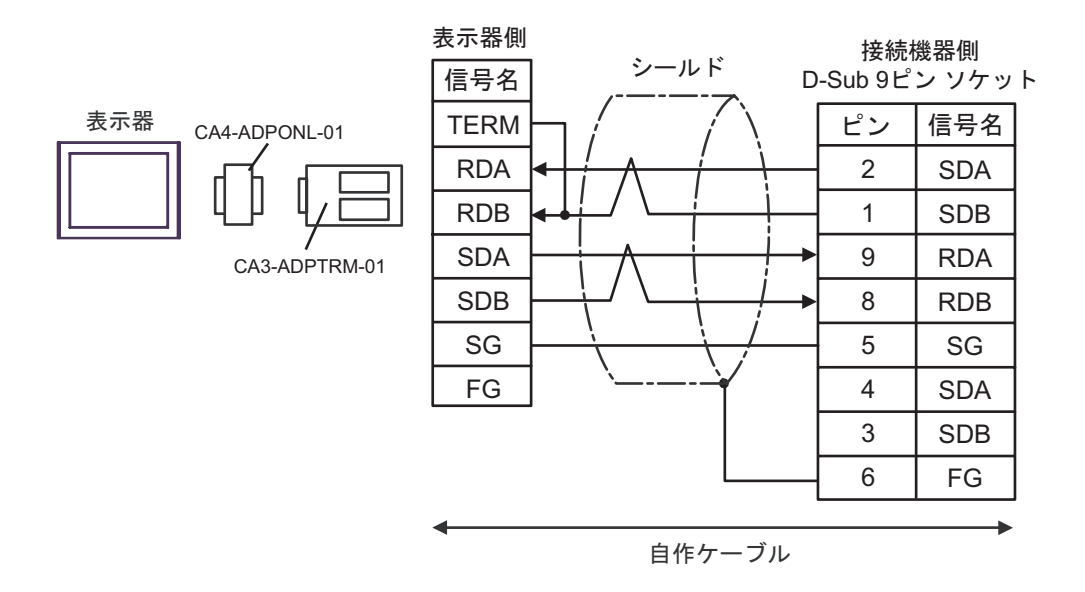

 $\frac{3}{3}$ 

3D)

3C)

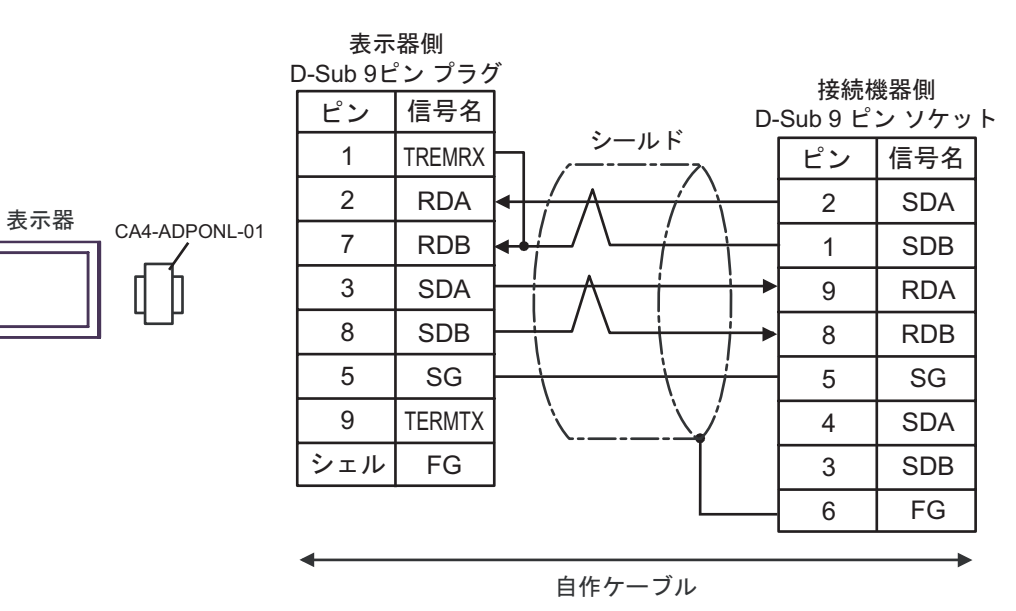

3E)

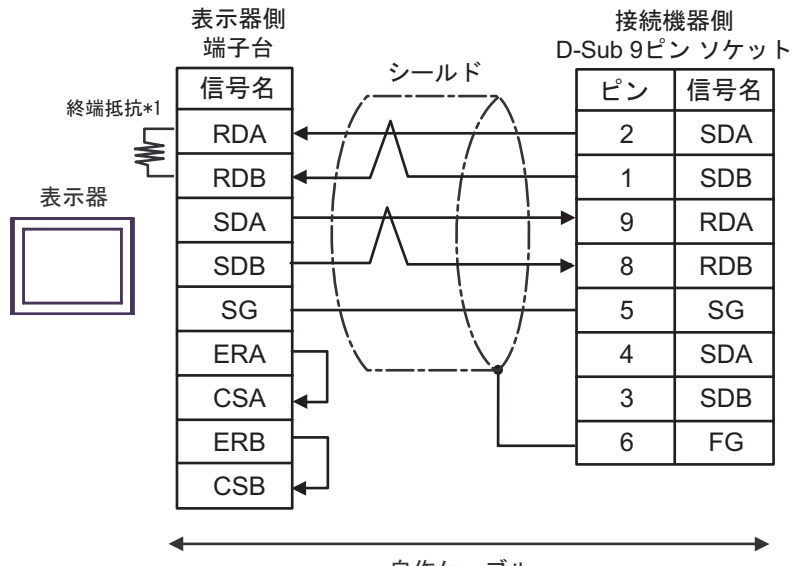

自作ケーブル

 $\frac{3}{3}$ 

 $*1$ 

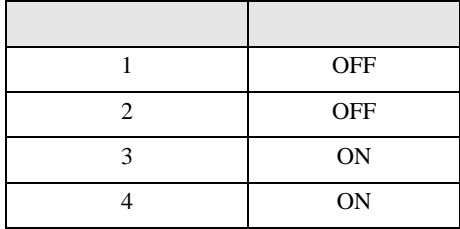

3F)

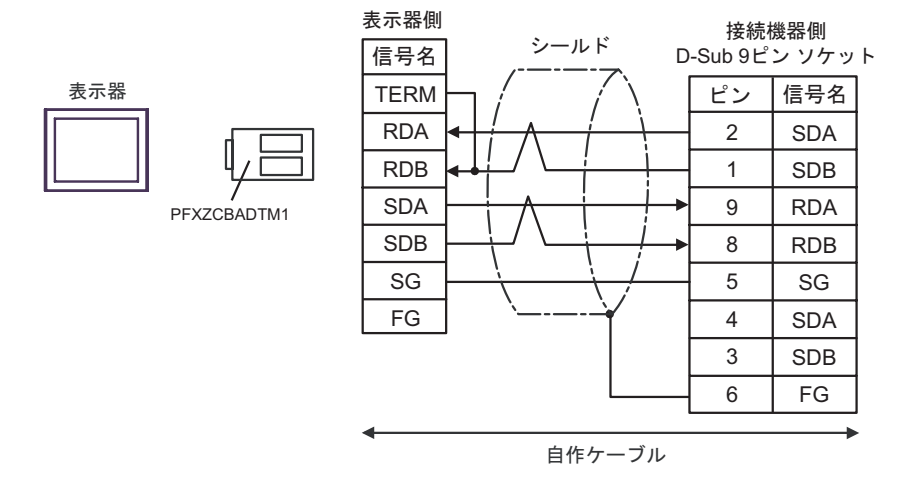

#### $\frac{3}{3}$

結線図 4

<span id="page-27-0"></span>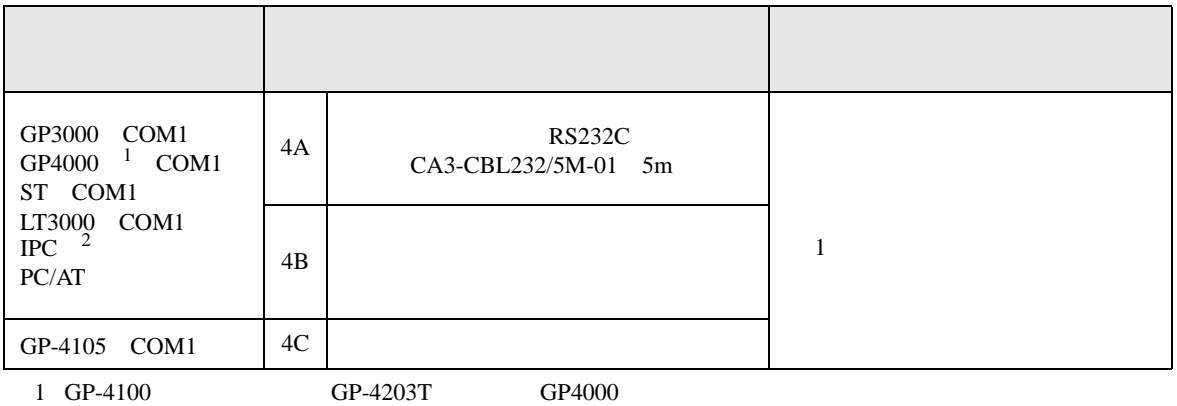

 $2 \text{ RS-232C}$  COM 4  $4$ 

4A)

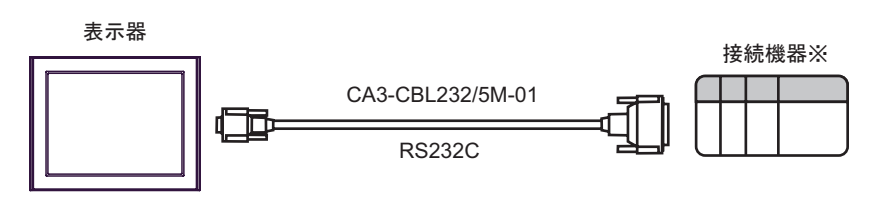

 $\sim 1$ 

4B)

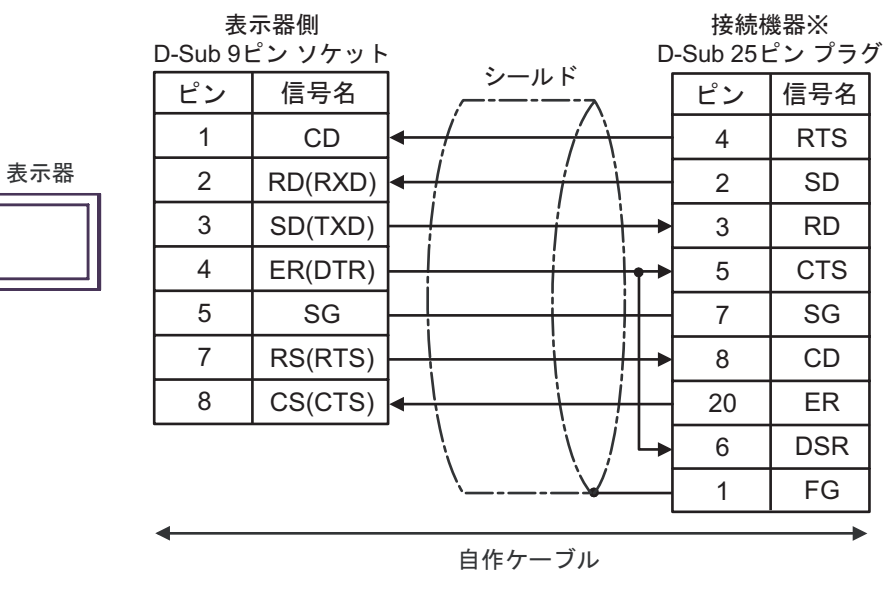

4C)

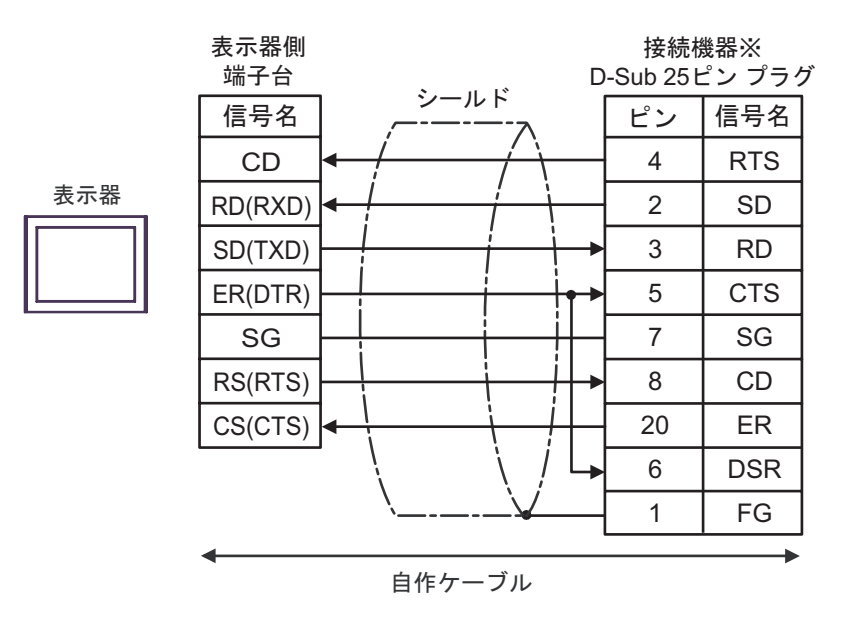

 $\sim 1$ 

結線図 5

<span id="page-29-0"></span>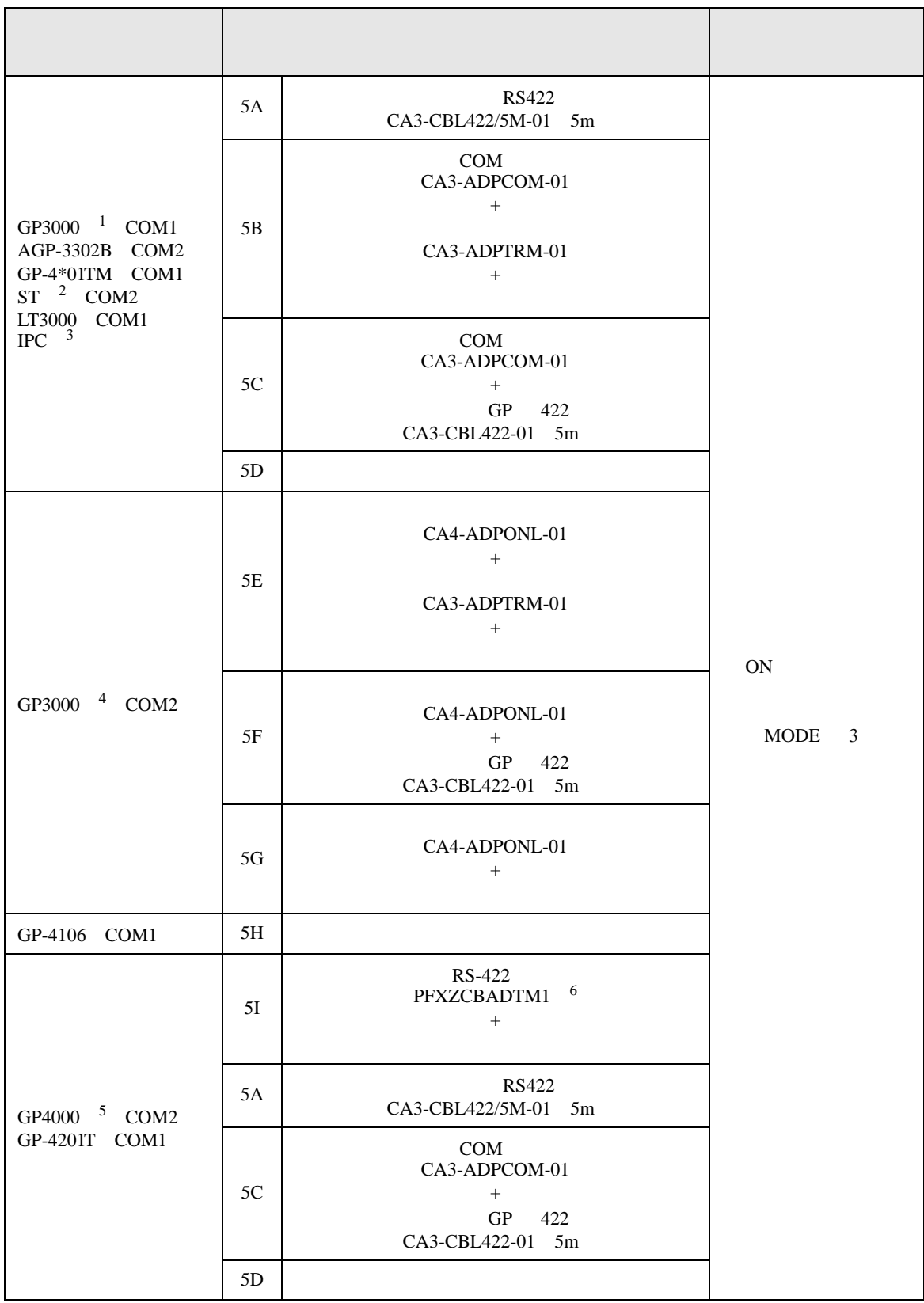

- 1 AGP-3302B GP3000
- 2  $AST-3211A$   $AST-3302B$   $ST$
- $3 \text{ RS-}422/485(4)$  COM  $4$
- 
- 4 GP-3200  $AGP-3302B$  GP3000
- 5 GP-4100 シリーズ、GP-4\*01TM GP-4201T および GP-4\*03T を除く全 GP4000 機種
- 
- 
- 6 RS-422  $(CA3-ADPTRM-01)$ 
	- 5A)
	-
	-
	- $5B$

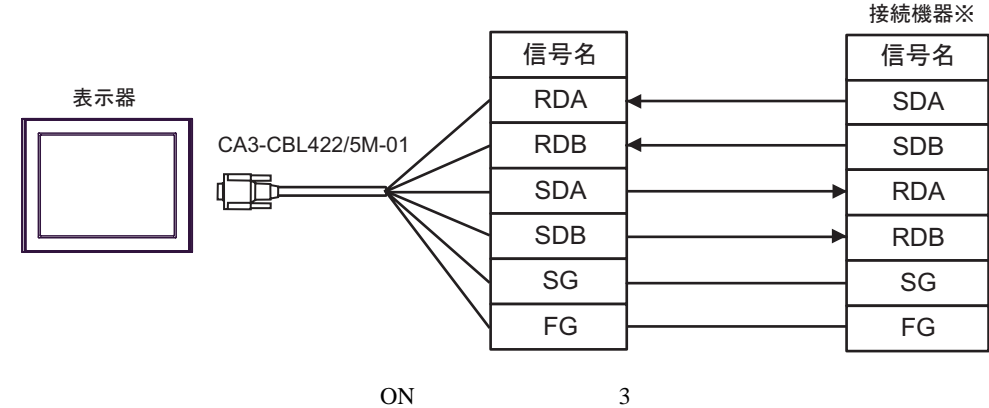

5B)

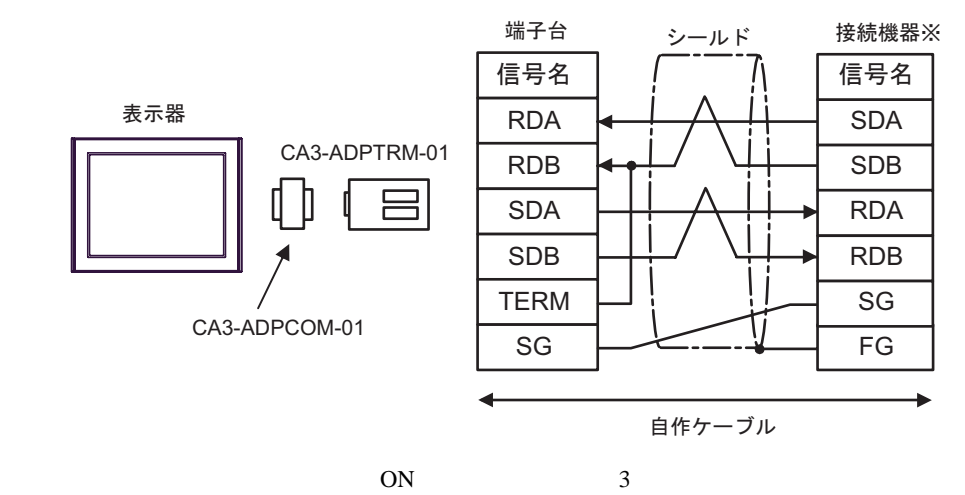

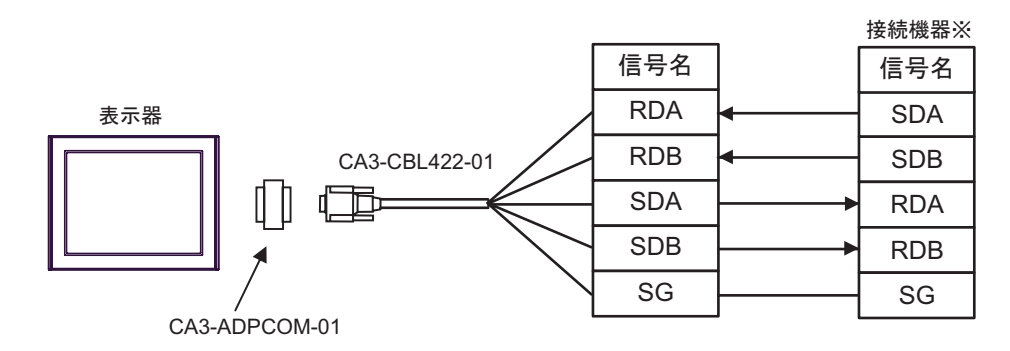

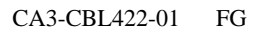

 $ON$  3

5D)

5C)

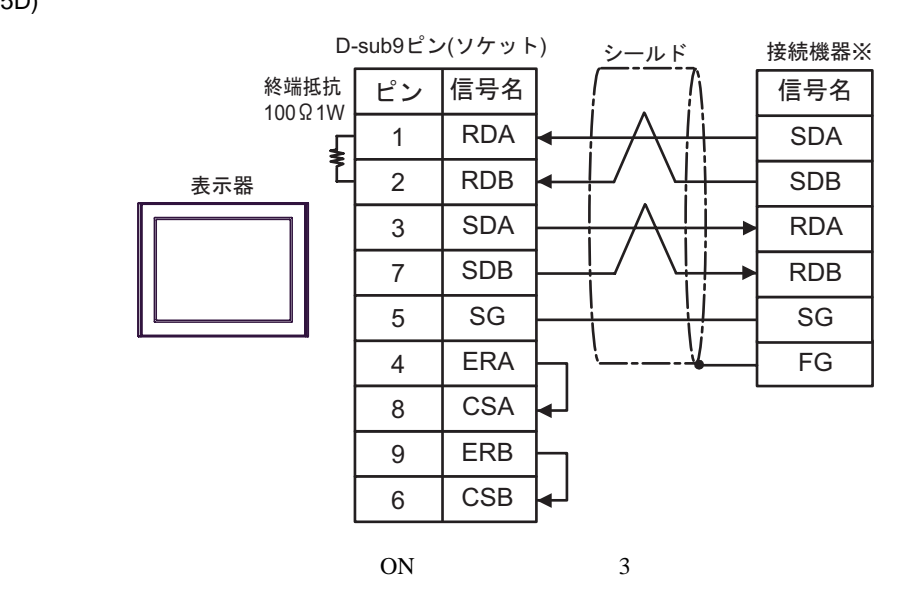

5E)

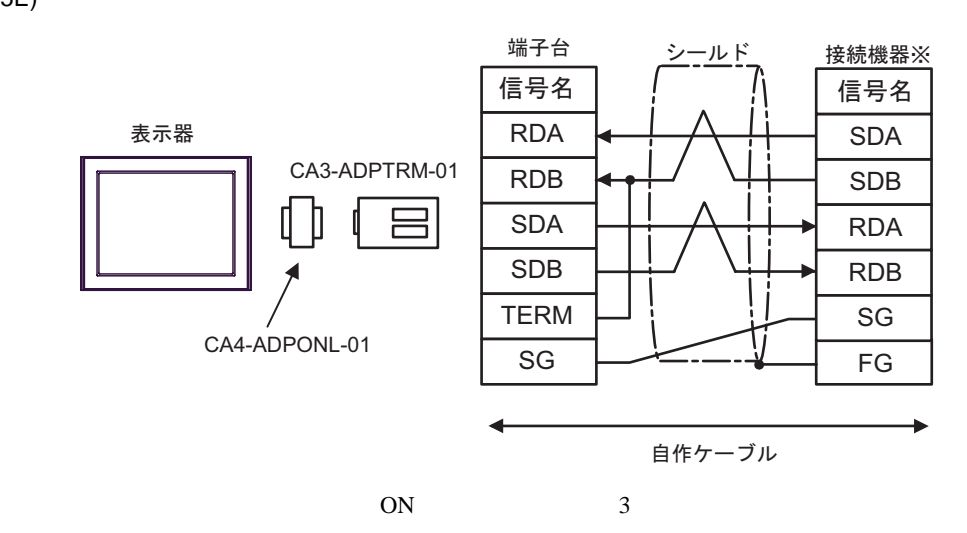

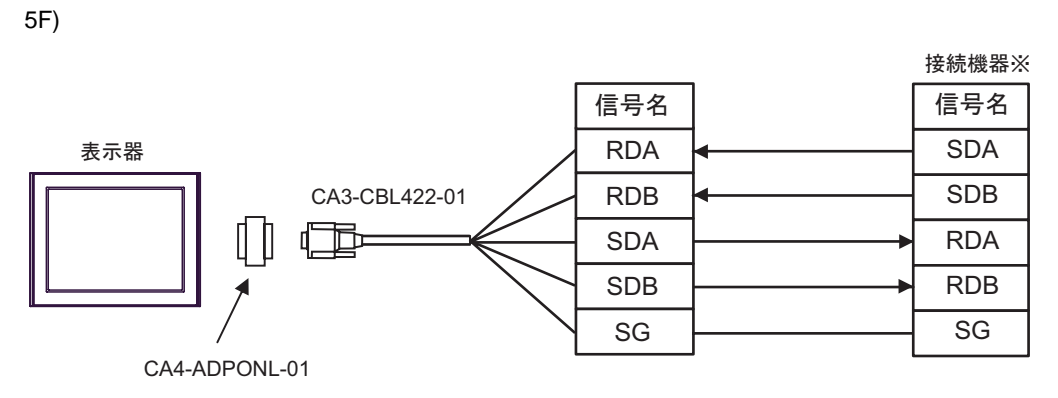

CA3-CBL422-01 FG

 $ON$  3

5G)

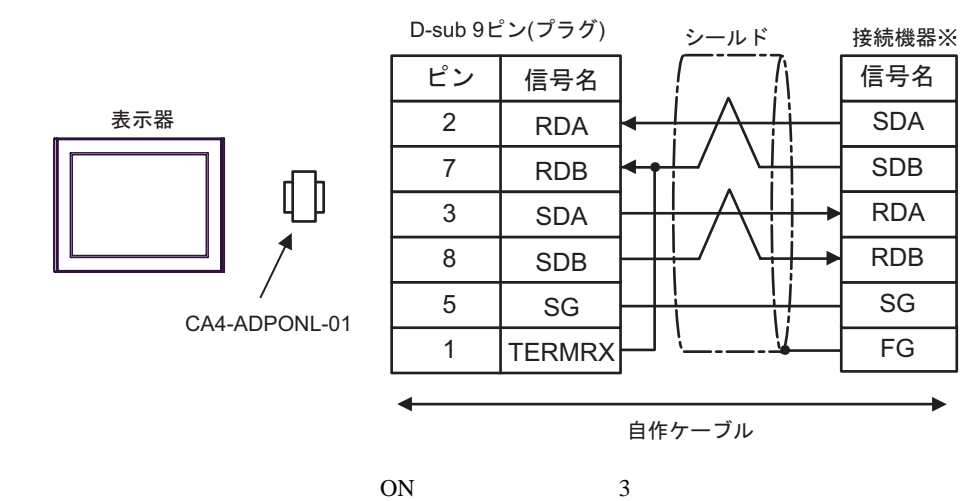

5H)

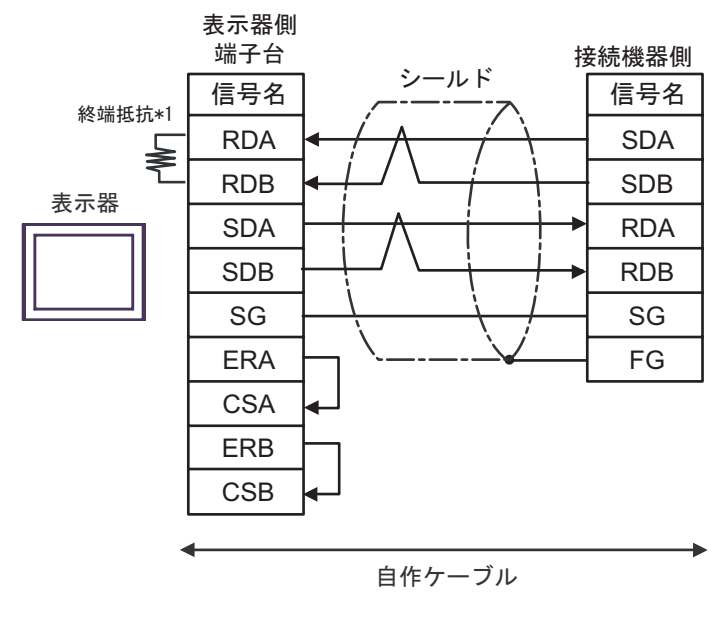

 $ON$  3

 $*1$ 

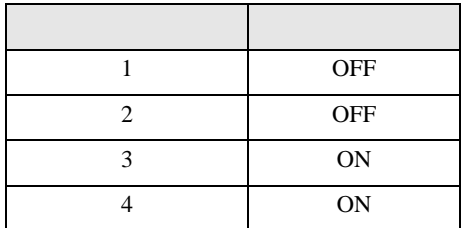

5I)

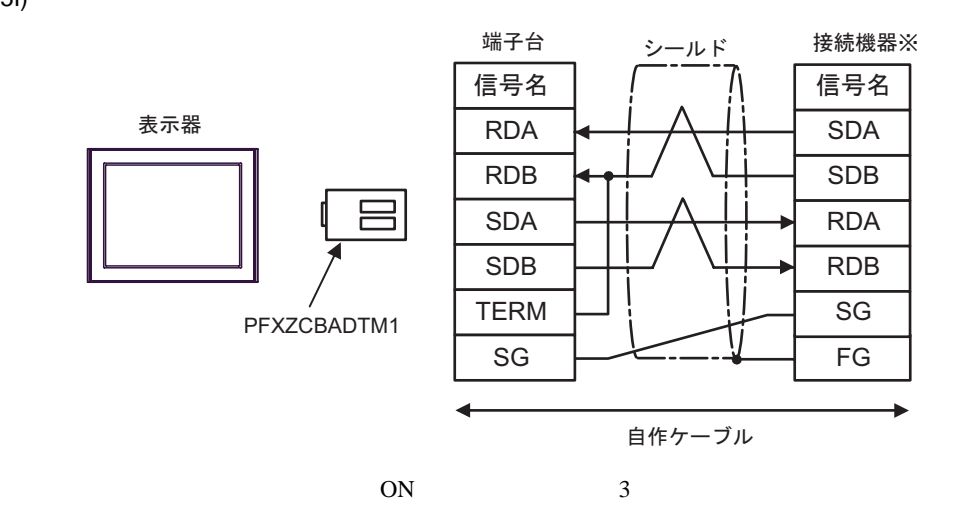

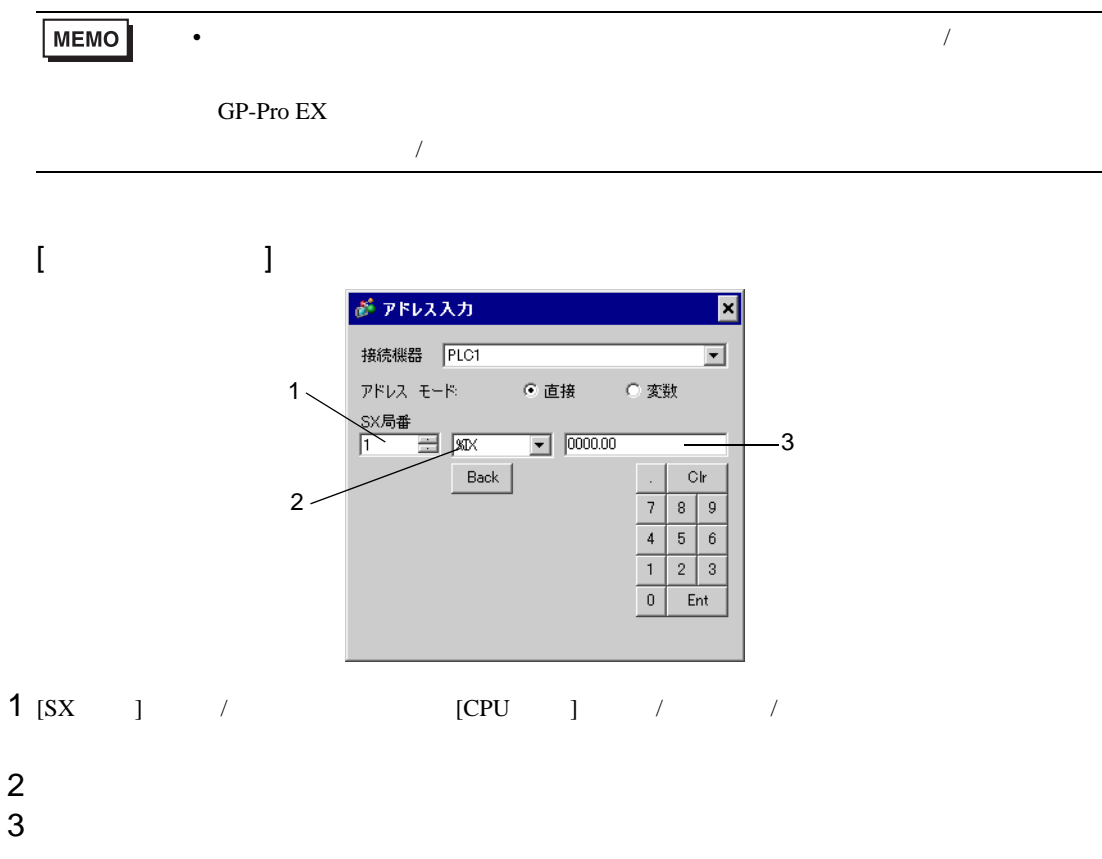

<span id="page-34-0"></span>6 to the contract of the contract of the contract of the contract of the contract of the contract of the contra<br>The contract of the contract of the contract of the contract of the contract of the contract of the contract o

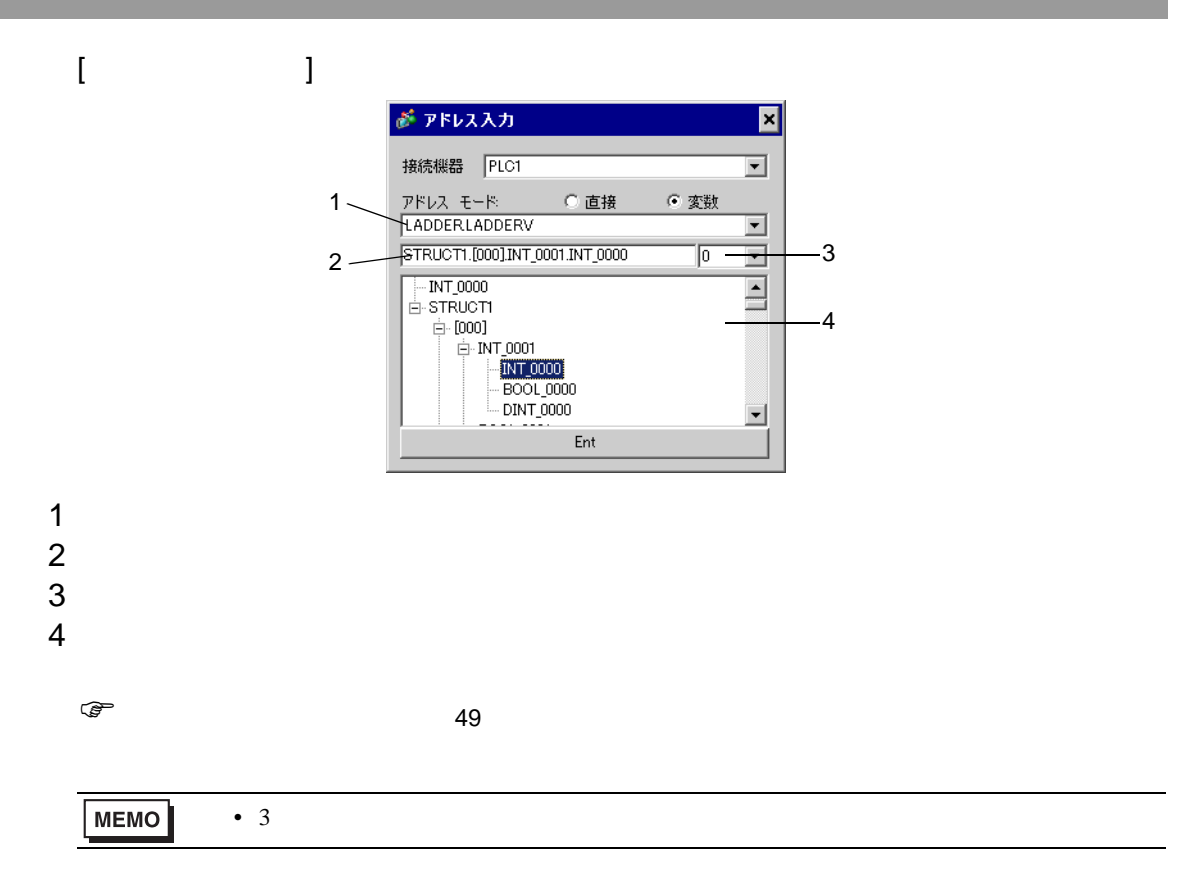

#### SX-Programmer Expert (D300win) SX-Programmer

Standard

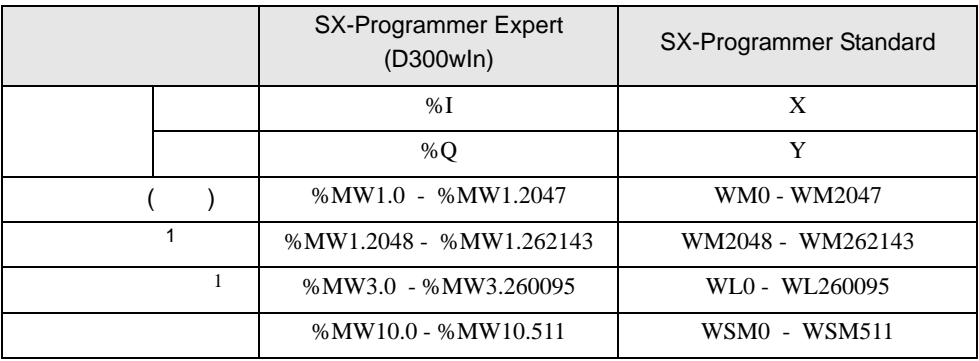

<span id="page-36-0"></span> $1$ 

## 6.1 SPH200

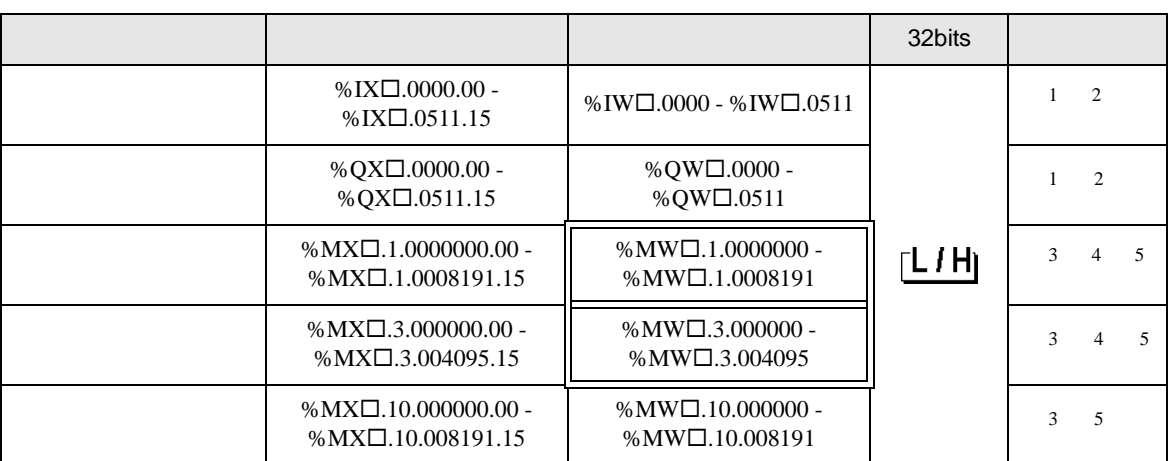

 $SX$ 

<span id="page-37-0"></span> $1$ 

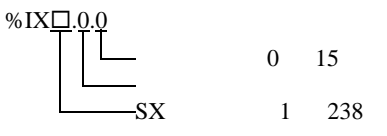

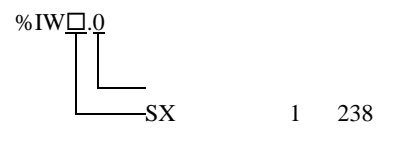

MEMO

<span id="page-37-1"></span>2 FFK120A

<span id="page-37-2"></span> $3$ 

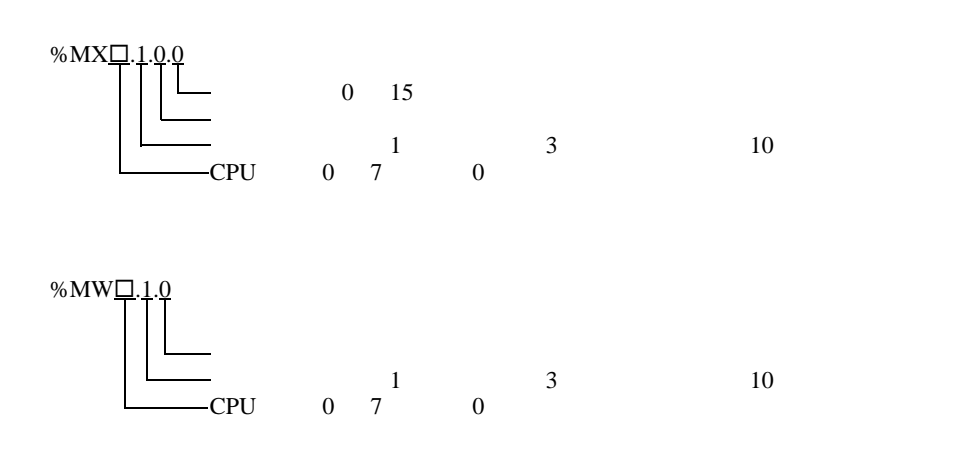

<span id="page-37-3"></span> $4 \div 1$ 

<span id="page-38-0"></span>5 FFK120A

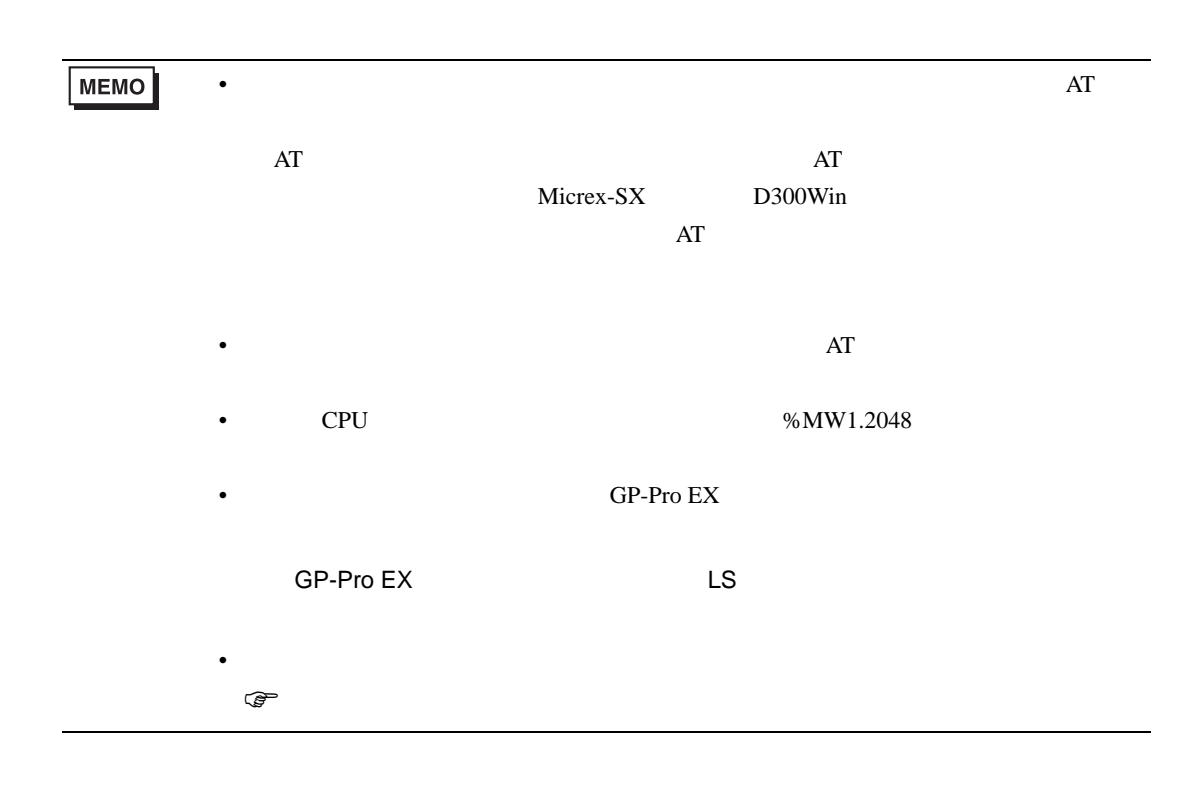

## 6.2 SPH300

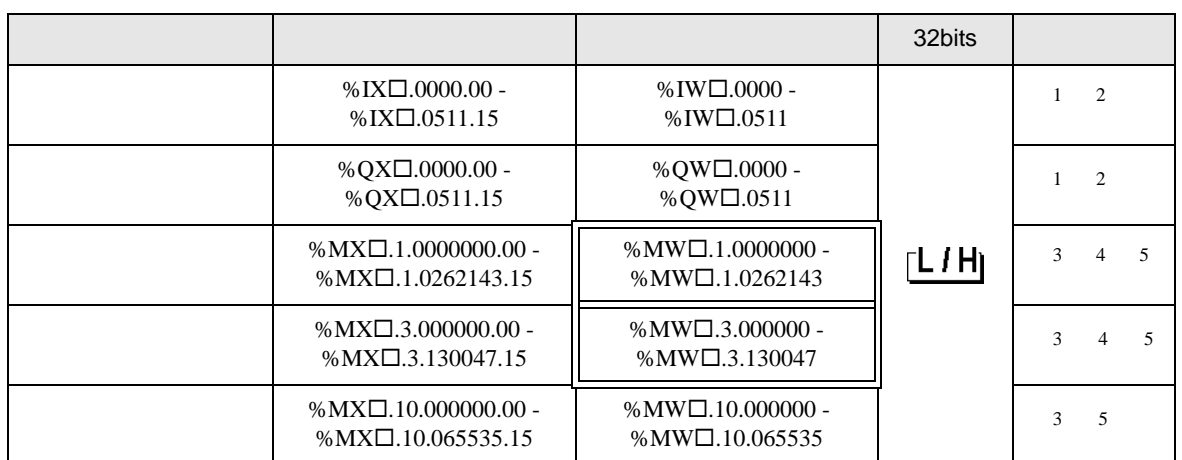

 $SX$ 

<span id="page-39-0"></span> $1$ 

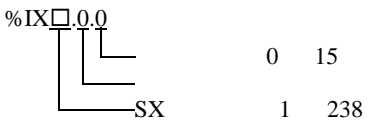

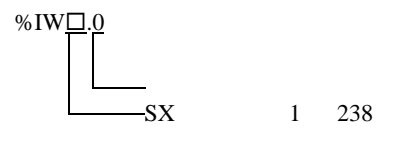

**MEMO** 

<span id="page-39-3"></span>2 FFK120A

<span id="page-39-1"></span> $3$ 

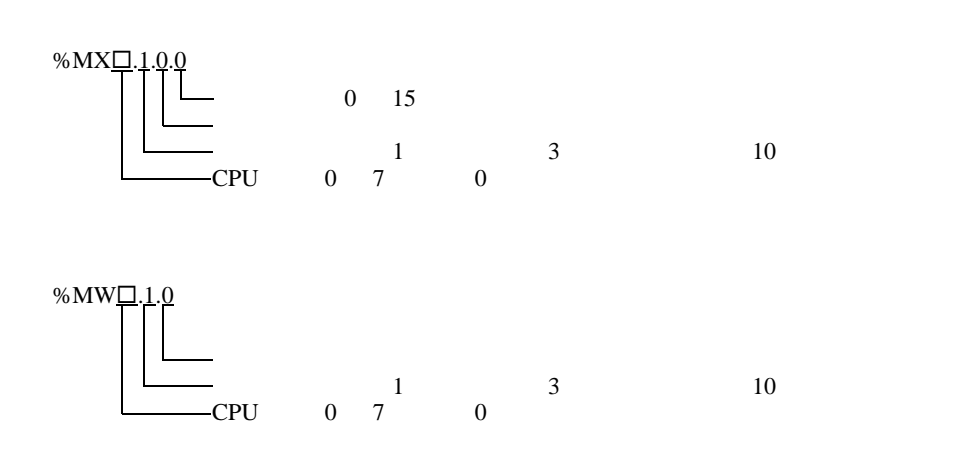

<span id="page-39-2"></span> $4 \div 1$ 

<span id="page-40-0"></span>5 FFK120A

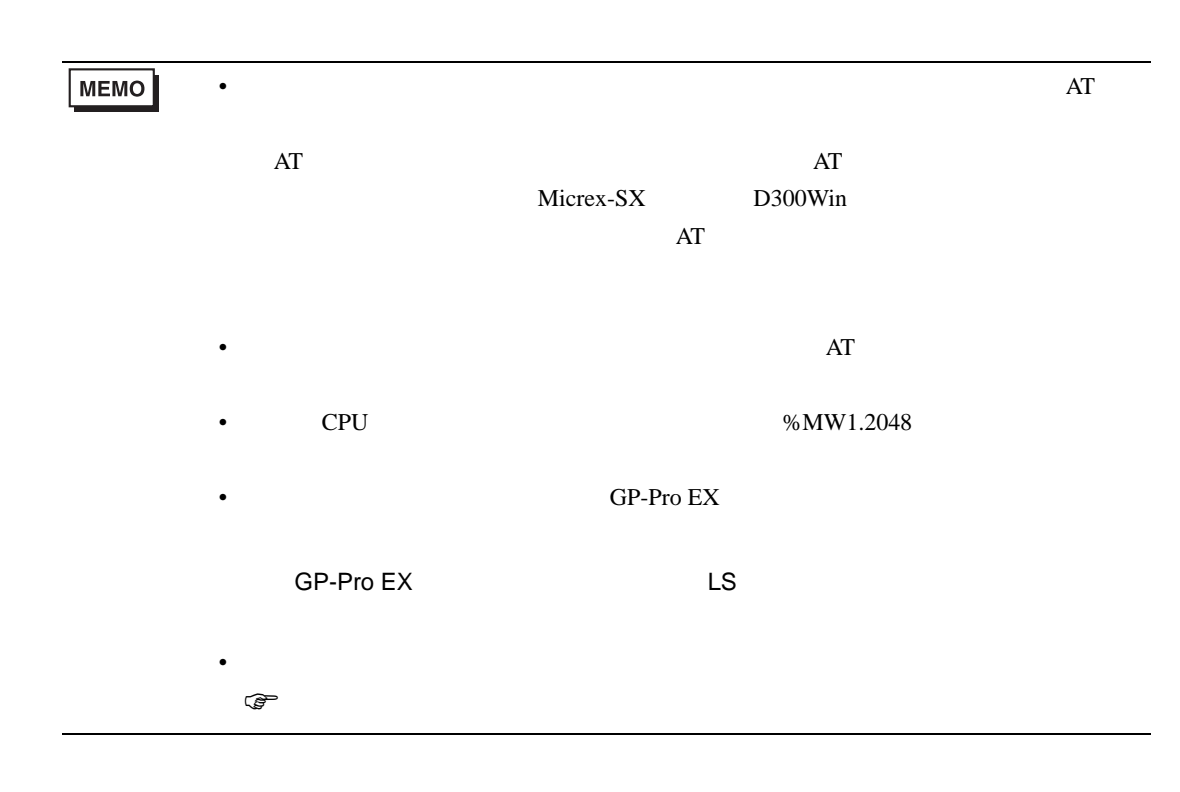

## 6.3 SPH2000

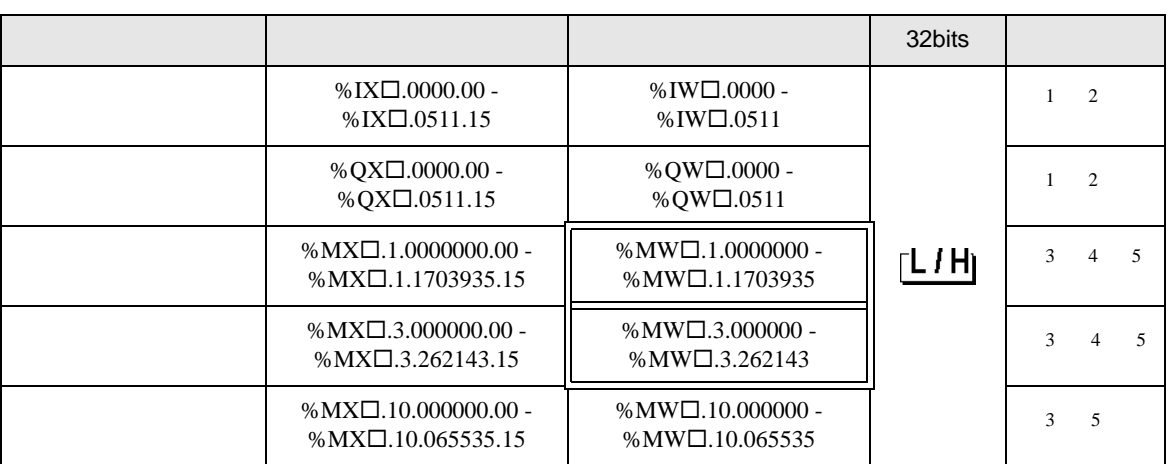

 $SX$ 

<span id="page-41-0"></span> $1$ 

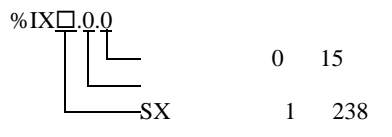

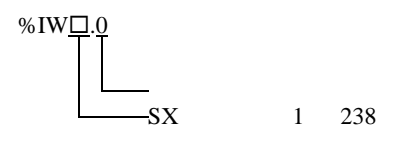

MEMO

<span id="page-41-3"></span>2 FFK120A

<span id="page-41-1"></span>

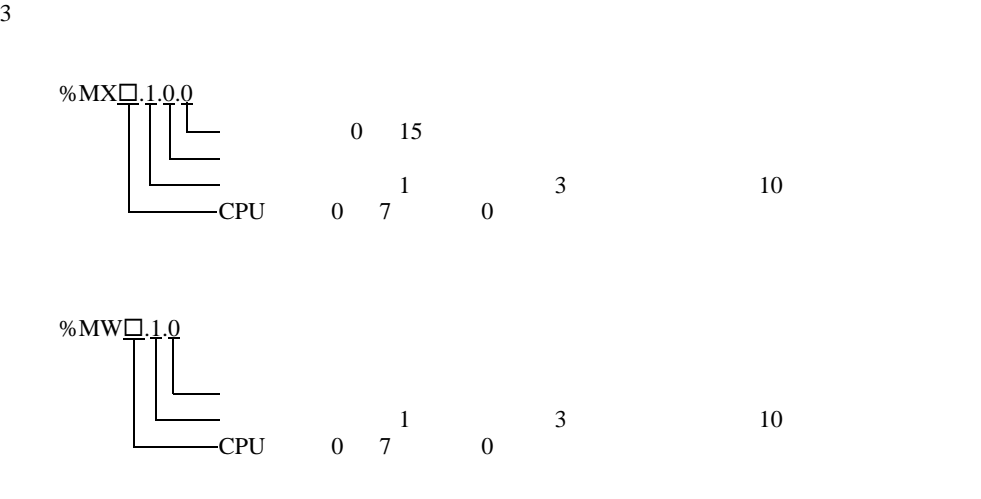

<span id="page-41-2"></span> $4 \div 1$ 

<span id="page-42-0"></span>5 FFK120A

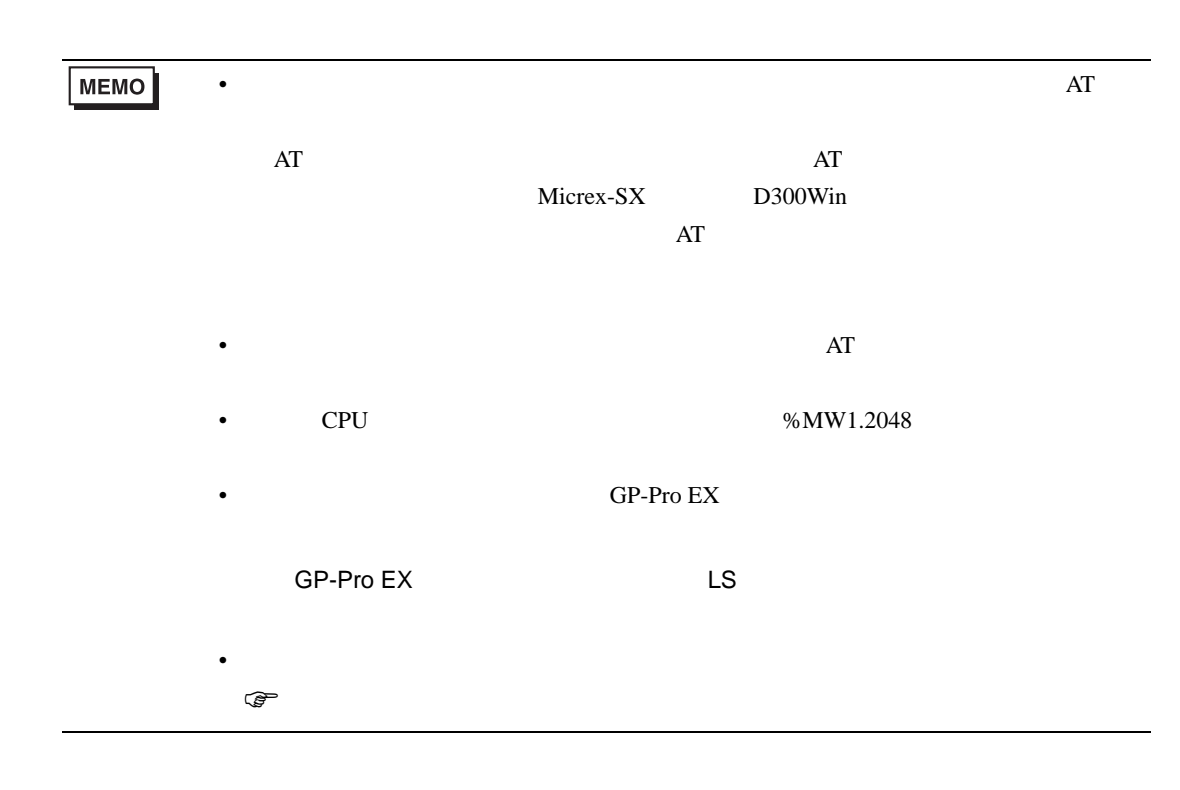

<span id="page-43-0"></span> $6.4$ 

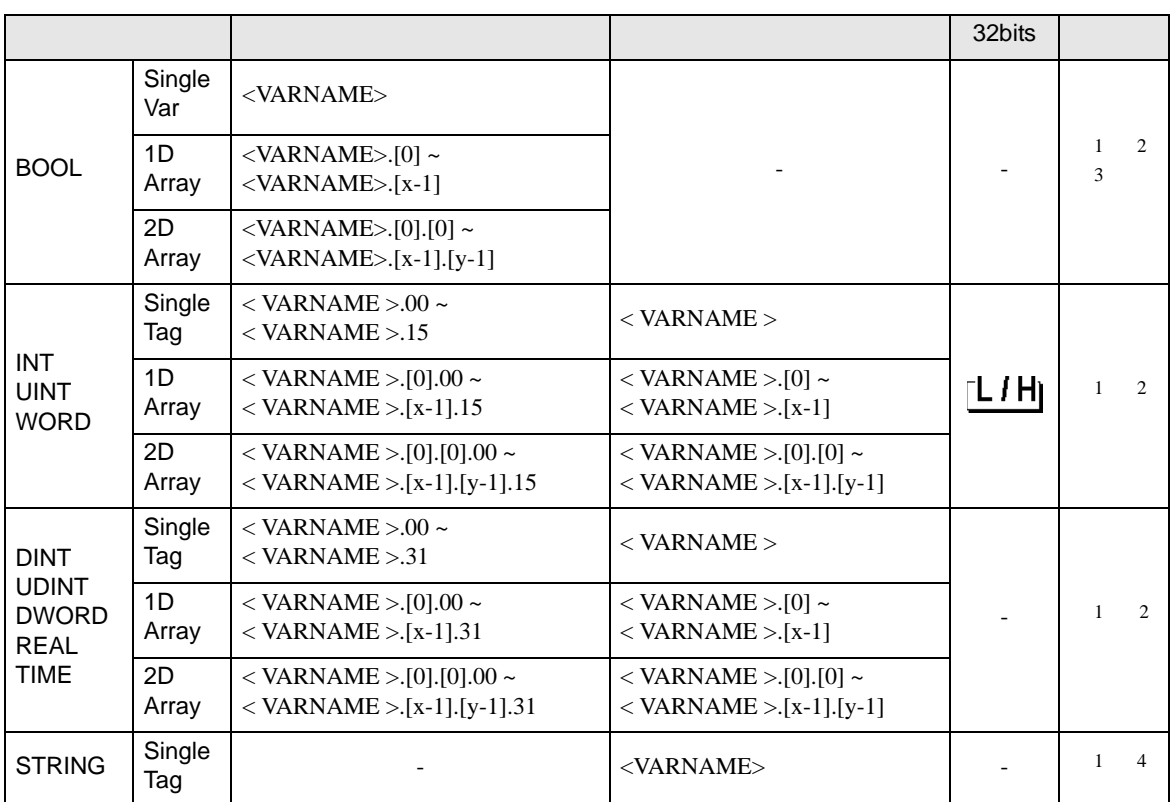

<span id="page-43-1"></span>1 <VARNAME>:  $\cdot$ 

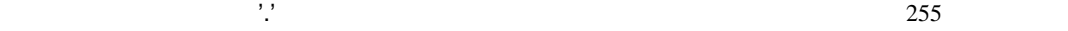

<span id="page-43-2"></span>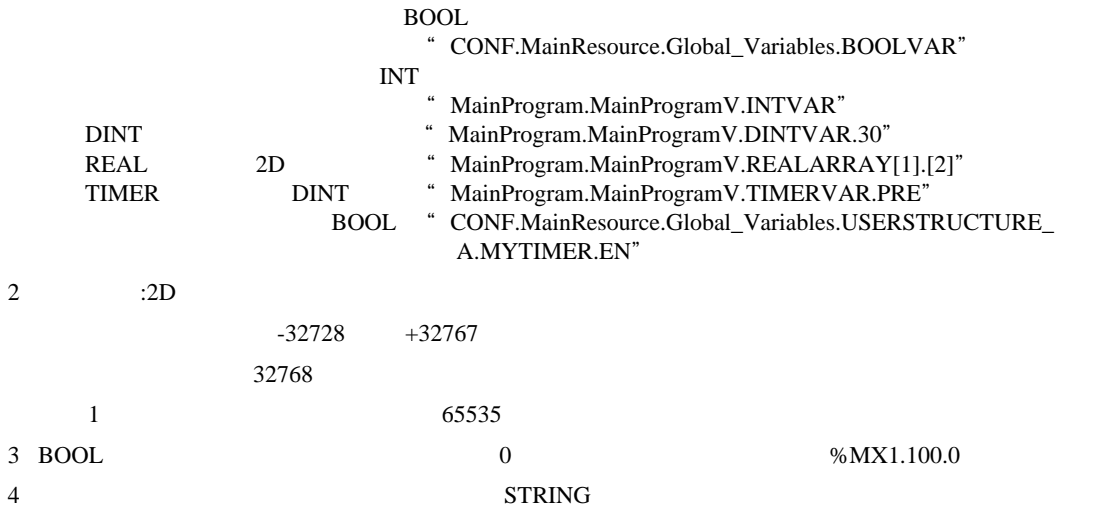

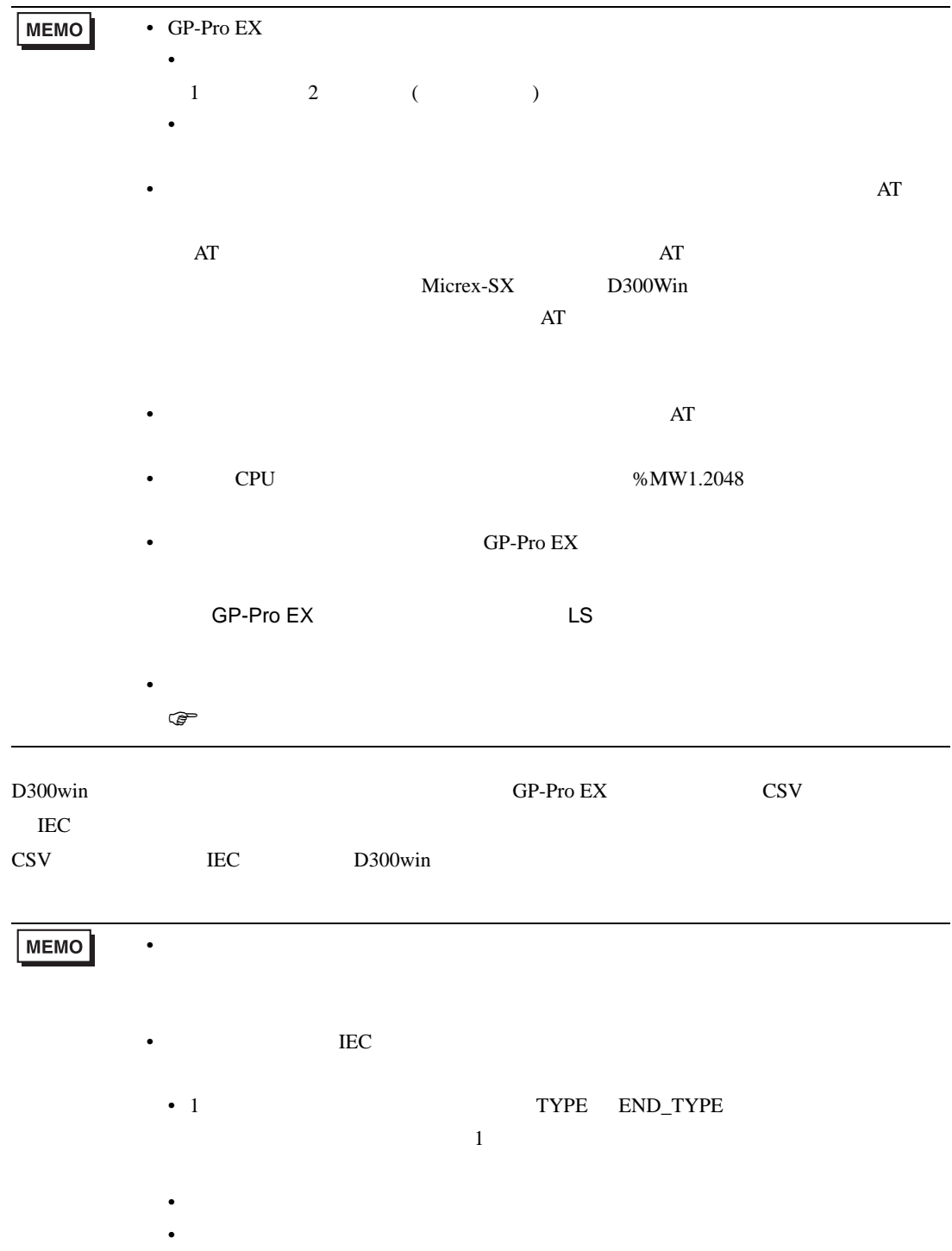

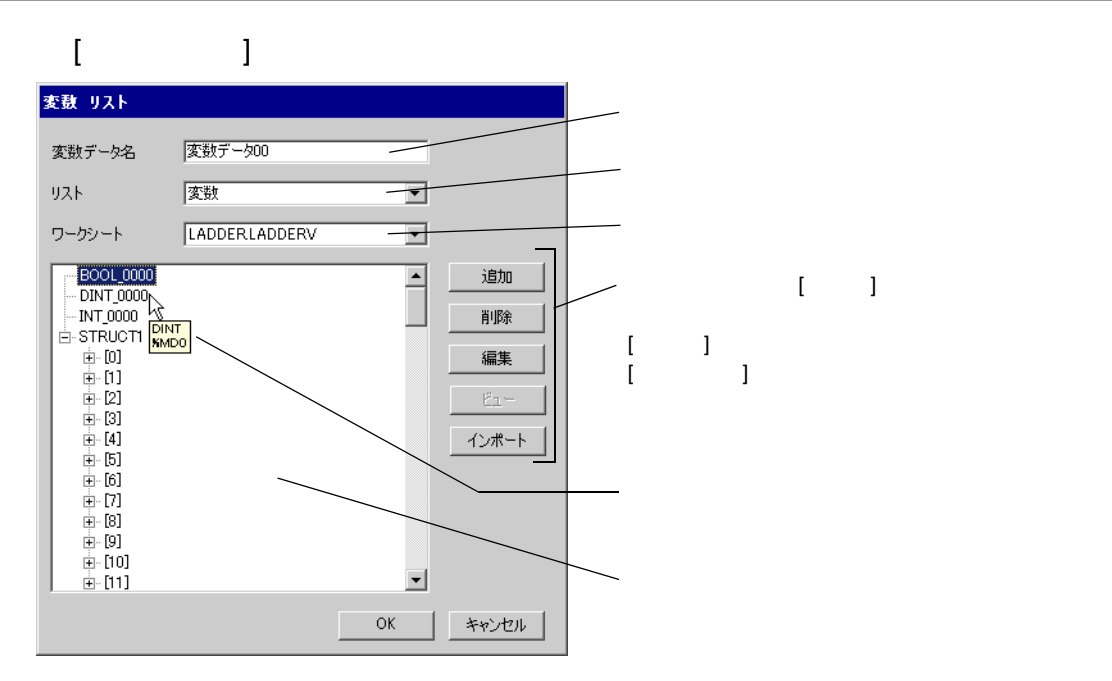

#### 1 D300win

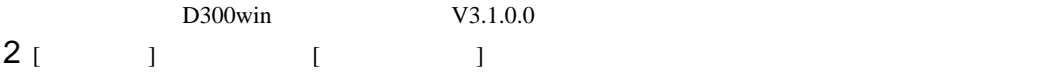

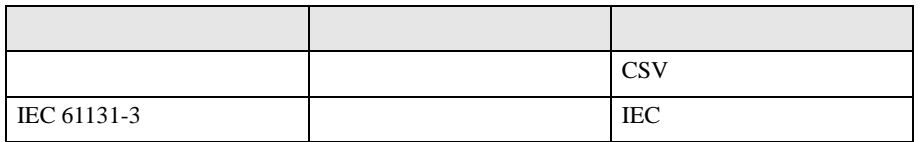

### 3 GP-Pro EX [  $\qquad$  ]  $[$   $]$

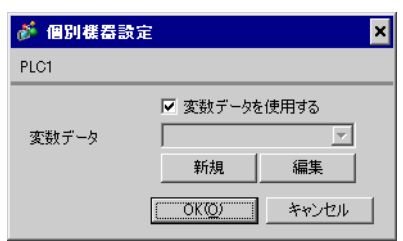

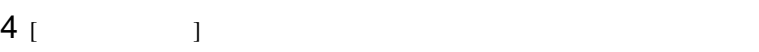

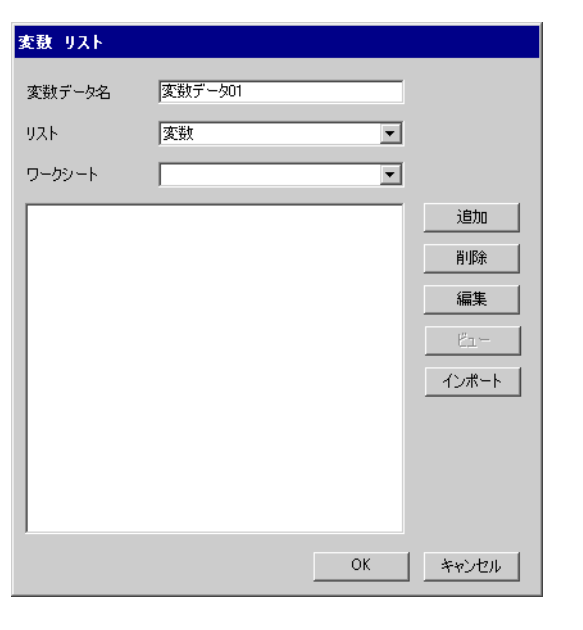

5 [ インポート ] をクリックし、手順 2. でエクスポートした CSV ファイルと IEC ファイルをインポー

IEC CSV

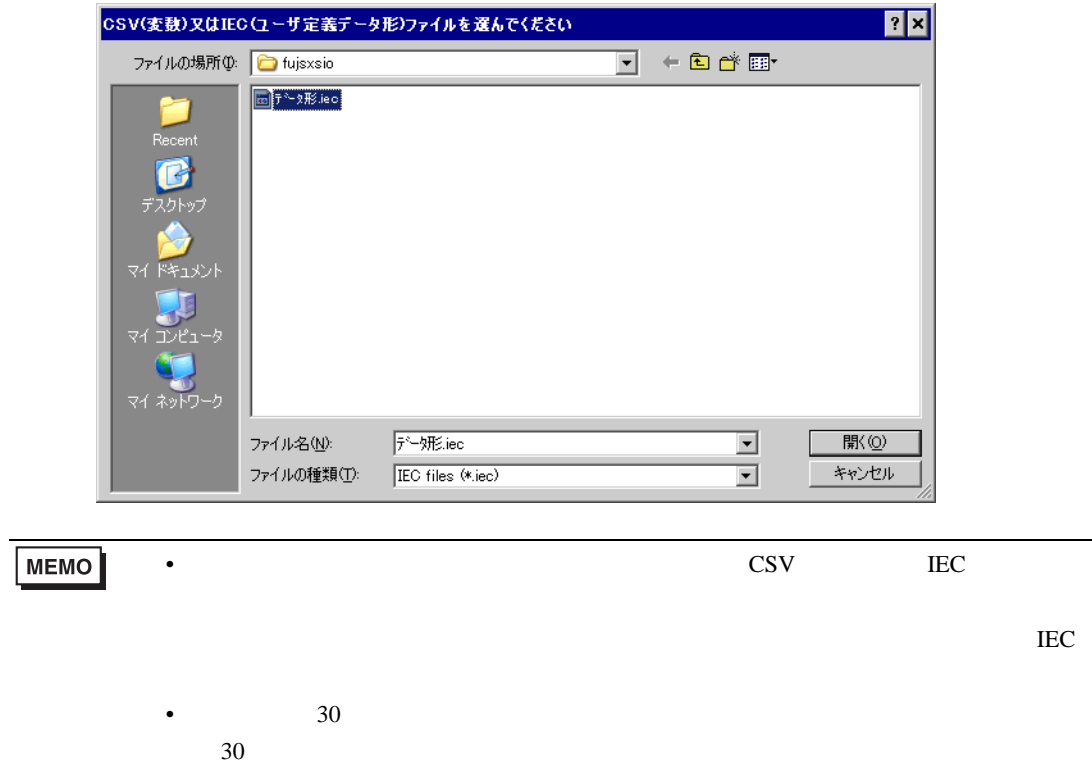

 $\overline{\phantom{a}}$ 

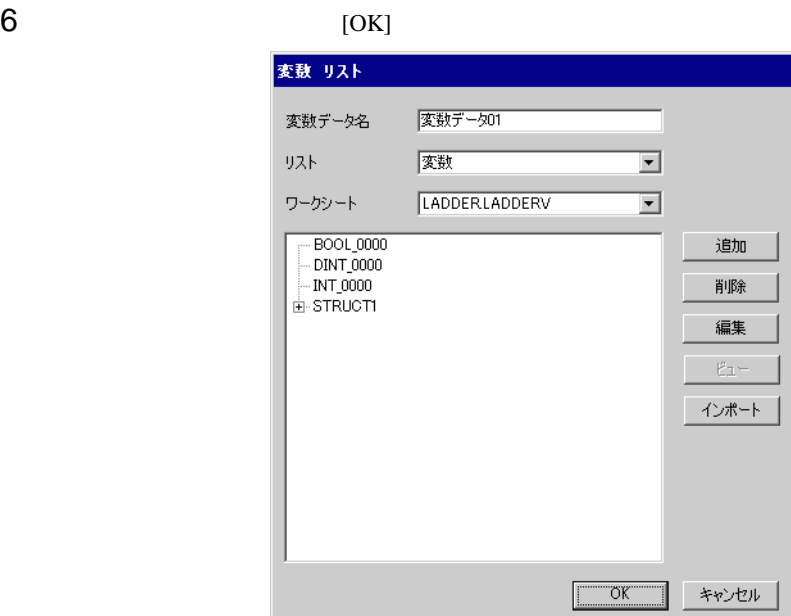

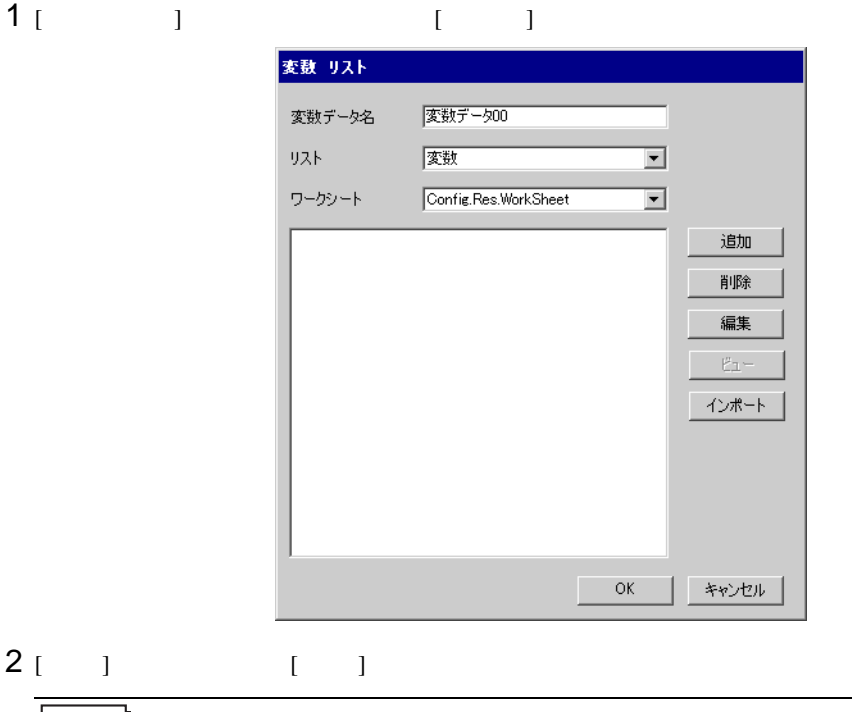

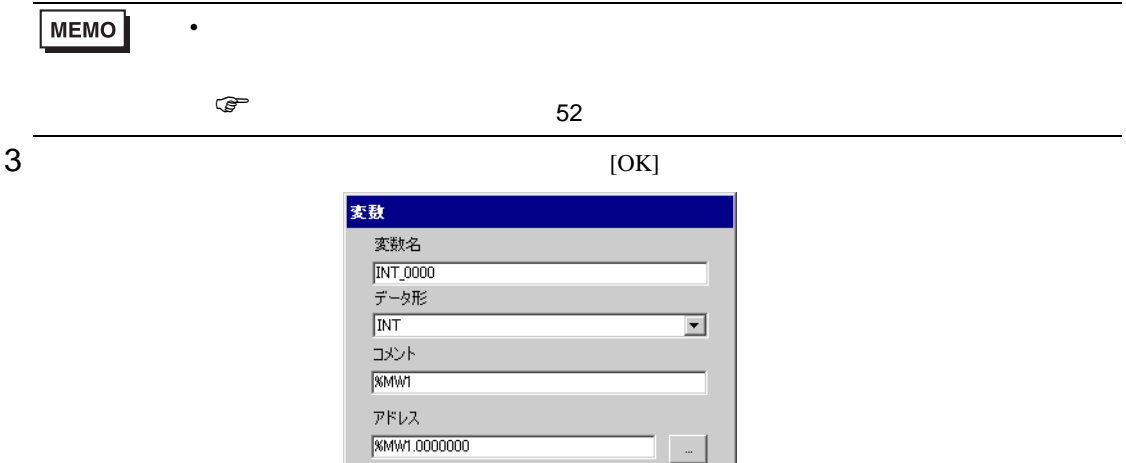

 $\overline{\phantom{a}}$  ok

| キャンセル

<span id="page-48-0"></span>**Tarix** 

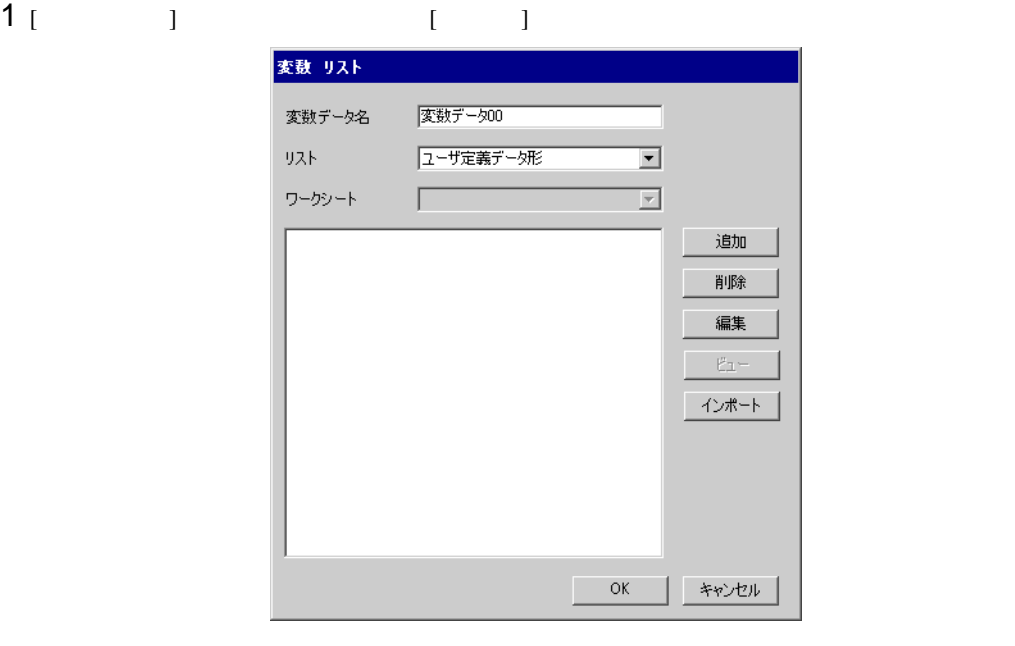

 $2$  [ ] [ ]  $3$  [OK]

> ユーザ定義データ形 ユーザ定義データ形名 KOUZOUTAN メンバ  $\sqrt{\mathsf{Name}}$ Data Type  $\overline{\triangleright}$  INT\_0000  $\overline{\text{INT}}$ **BOOL\_0000 BOOL** DINT\_0000 **DINT**  $\overline{\ast}$  $\qquad$  OK | キャンセル

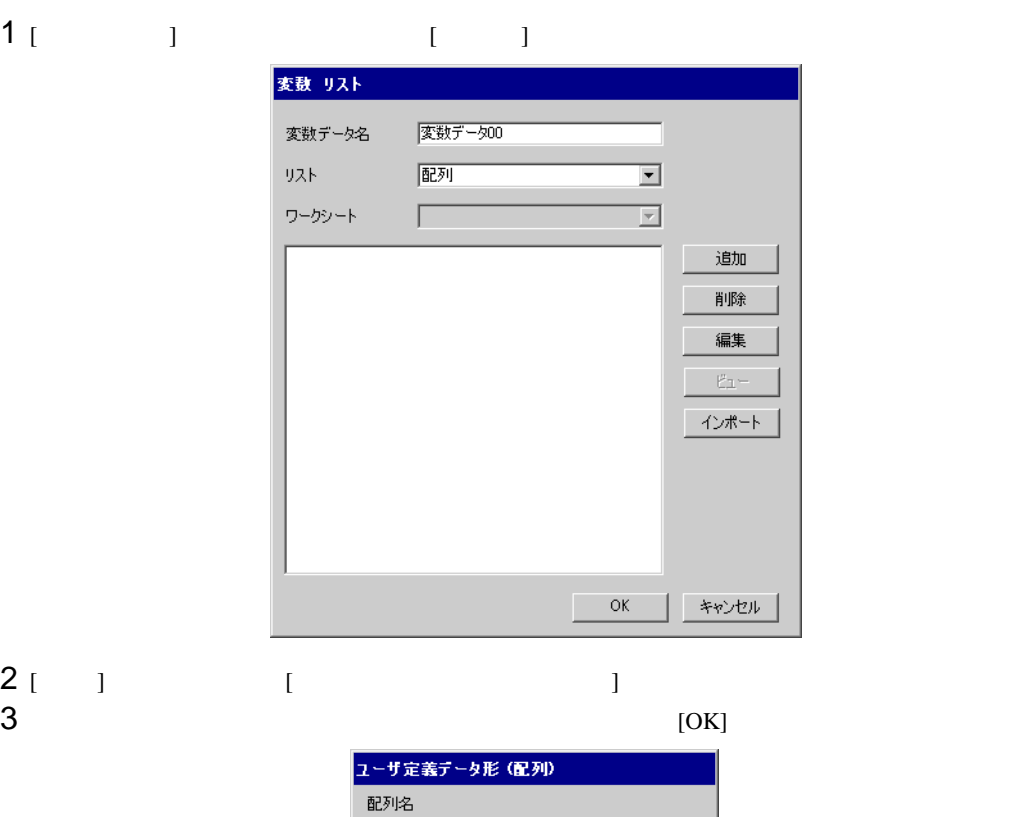

WORD1\_10\_ARRAY

 $\overline{\mathbf{r}}$ 

 $\equiv$  $\equiv$ 

▌ キャンセル

データ形<br>WORD

|WORD<br>|開始要素番号|<br>|0<br>|終了要素番号|<br>|10

 $\overline{\rm OK}$ 

ſ

<span id="page-51-0"></span>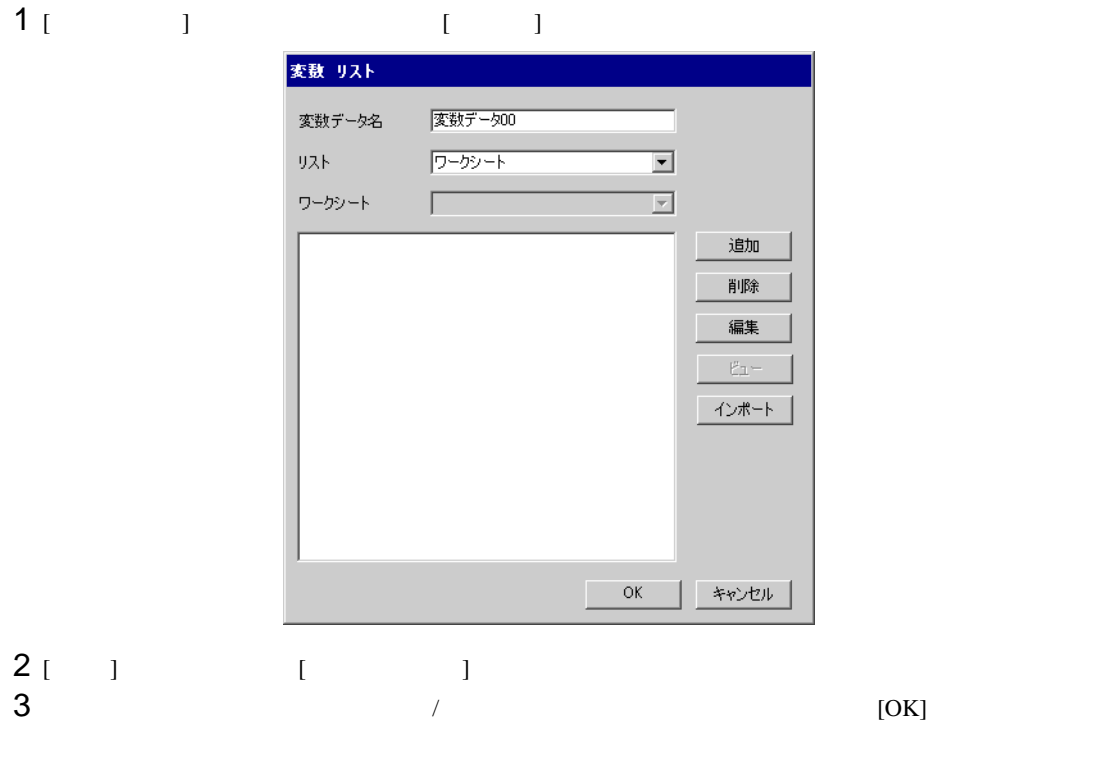

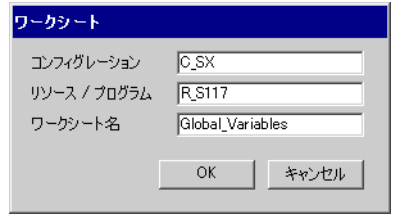

<span id="page-52-0"></span> $7$ 

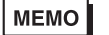

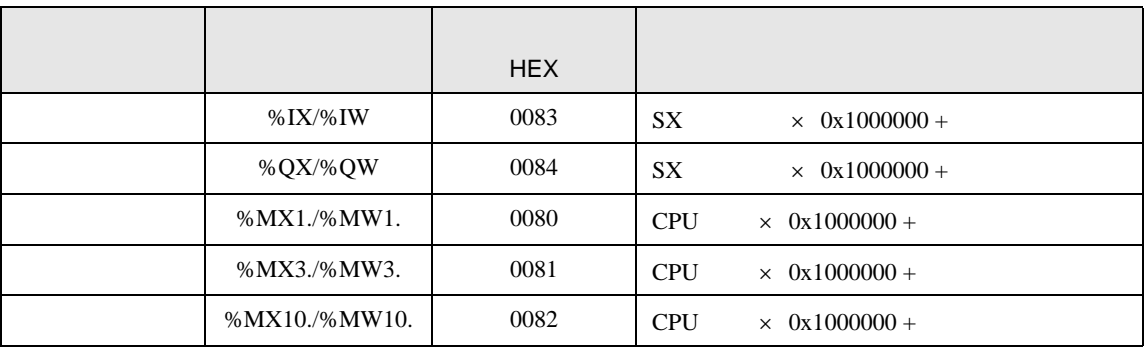

• 変数を使用する場合、デバイスコードとアドレスコードは使用できません。

<span id="page-53-0"></span>8 エラー

エラーメッセージは表示器の画面上に「番号 : 機器名 : エラーメッセージ ( エラー発生箇所 )」のよう

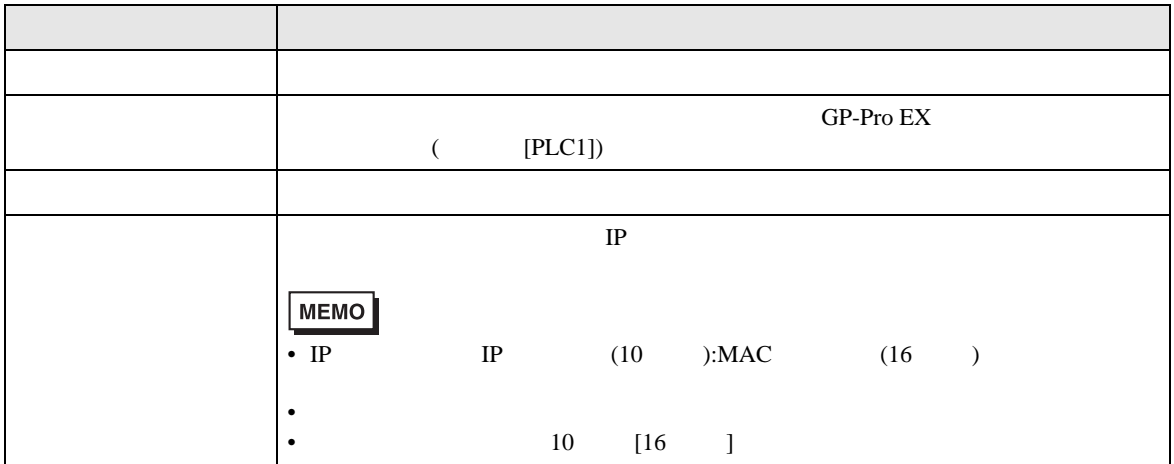

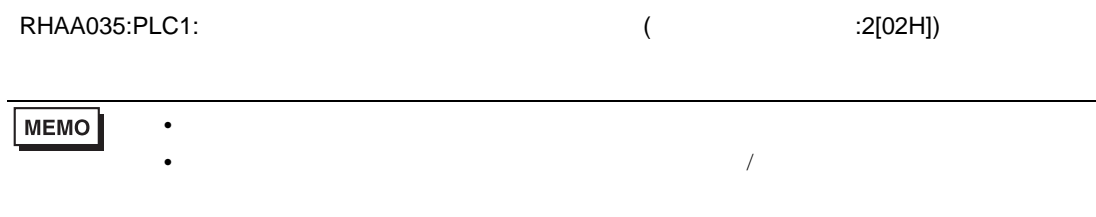

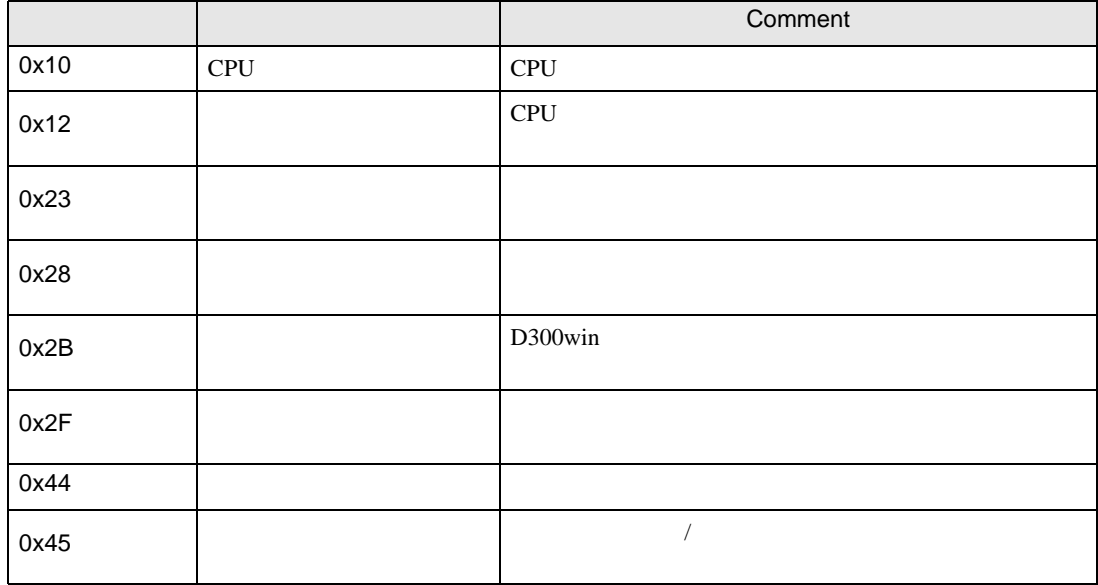

エラーコード エラーメッセージ 内容 RH××128 ( ): <br>  $\tag{ }$  $\overline{a}$ : $[16 \t ]$  $\overline{X}$ 

**The Common**